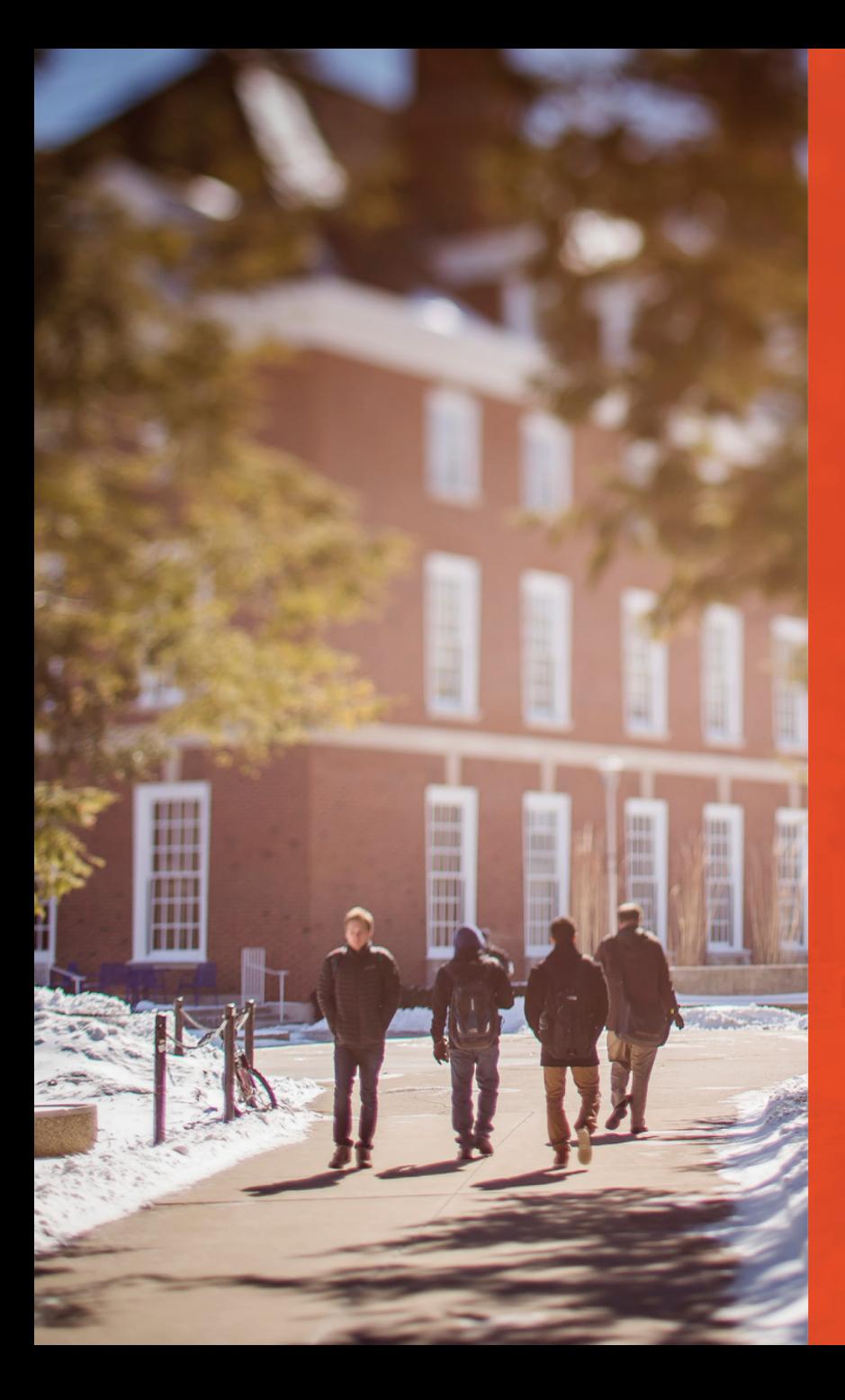

 $E$  ILLINOIS Roy J. Carver Biotechnology Center

# **RNA Sequencing Analyses**

Jessica Holmes *Research & Instructional Specialist, High Performance Computing in Biology*

June 21, 2023

### **II ILLINOIS**

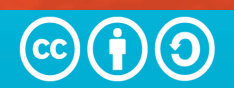

# **Today's Topics**

- Transcriptomics
- Traditional RNA-Seq Methods
	- Sequencing & experimental considerations
	- Gene counting
	- Statistics

### • Single Cell RNA-Seq Methods

- Sequencing
- UMI counting & statistics
- Where to find help

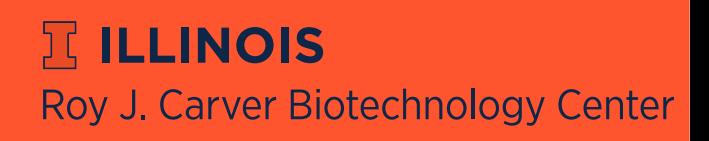

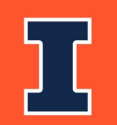

# **Today's Topics**

- Transcriptomics
- Traditional RNA-Seq Methods
	- Sequencing & experimental considerations
	- Gene counting
	- Statistics
- Single Cell RNA-Seq Methods
	- Sequencing
	- UMI counting & statistics
- Where to find help

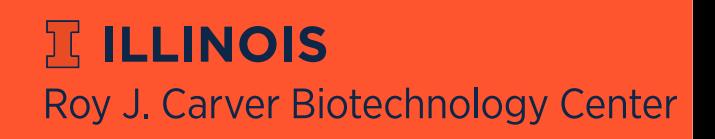

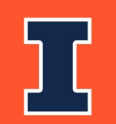

# **Transcriptome**

- Includes all transcripts expressed in a sample at a given time point
- Unlike the genome, it is actively changing all the time
- Which transcripts are present depends on:
	- Environment
	- Developmental stage
	- Tissue type
	-

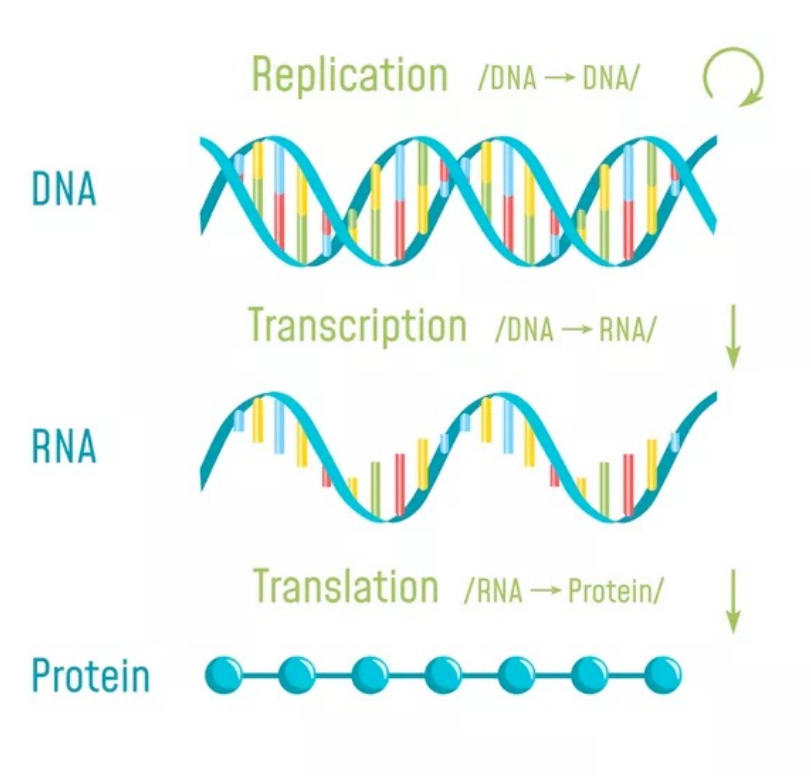

– And more! *FancyTapis / Getty Images*

**JELINOIS** Roy J. Carver Biotechnology Center

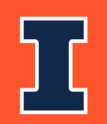

# **What can we do with RNA sequences?**

### **Differential Gene Expression**

- Quantitative evaluation
- Comparison of transcript levels, usually between different groups
- Vast majority of RNA-Seq is for DGE

#### **Transcriptome Assembly**

- Build new or improved profile of transcribed regions ("gene models") of the genome
- Can then be used for DGE

#### **Metatranscriptomics**

- Transcriptome analysis of a community of different species (e.g., gut bacteria, hot springs, soil)
- Gain insights on the functioning and activity rather than just who is present

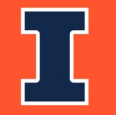

**ELLINOIS** Roy J. Carver Biotechnology Center

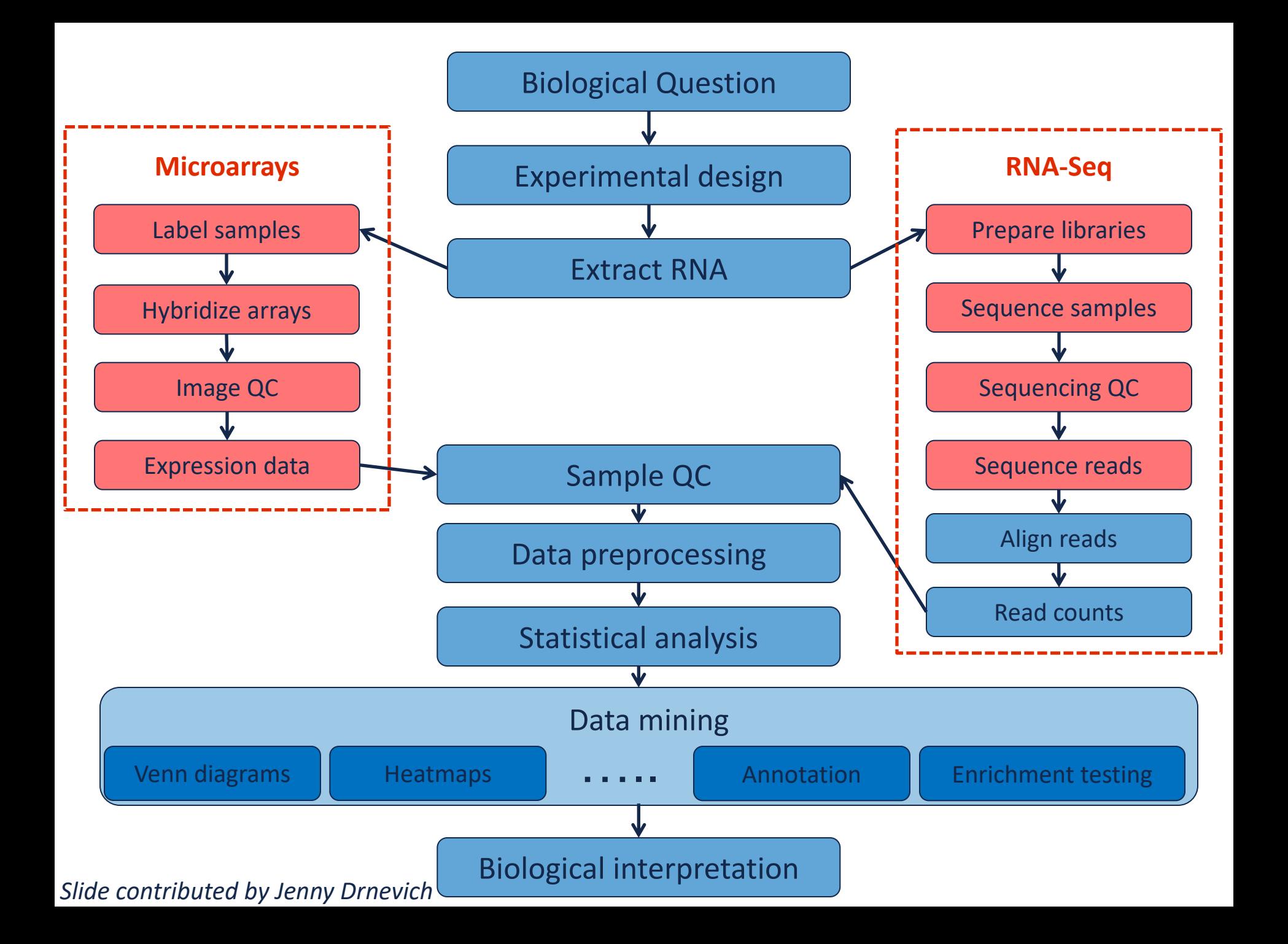

# **Today's Topics**

- Transcriptomics
- Traditional RNA-Seq Methods
	- Sequencing & experimental considerations
	- Gene counting
	- Statistics
- Single Cell RNA-Seq Methods
	- Sequencing
	- UMI counting & statistics
- Where to find help

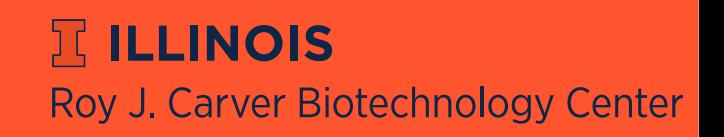

### **From RNA -> sequence data**

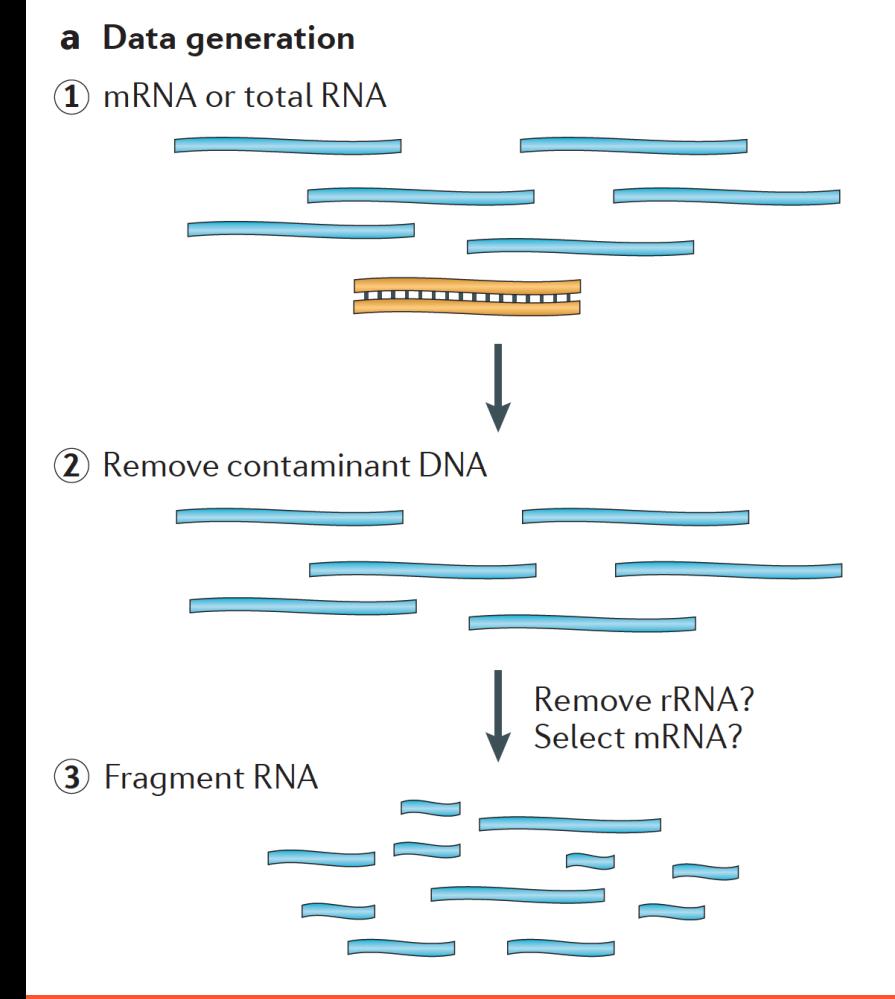

Martin J.A. and Wang Z., Nat. Rev. Genet. (2011) 12:671–682

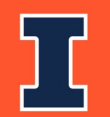

 $\Sigma$  ILLINOIS Roy J. Carver Biotechnology Center

### Removal of rRNA is almost always recommended

Removal Methods:

- poly-A selection (eukaryotes only)
- ribosomal depletion
- Size selection

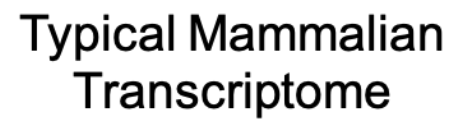

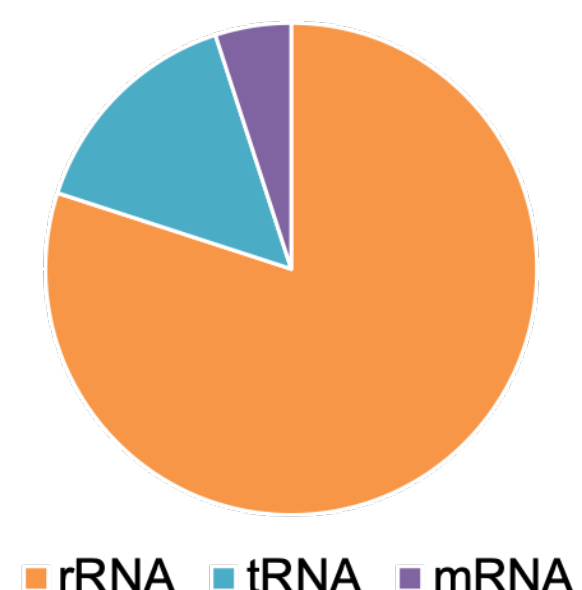

 $E$  ILLINOIS Roy J. Carver Biotechnology Center

### **From RNA -> sequence data**

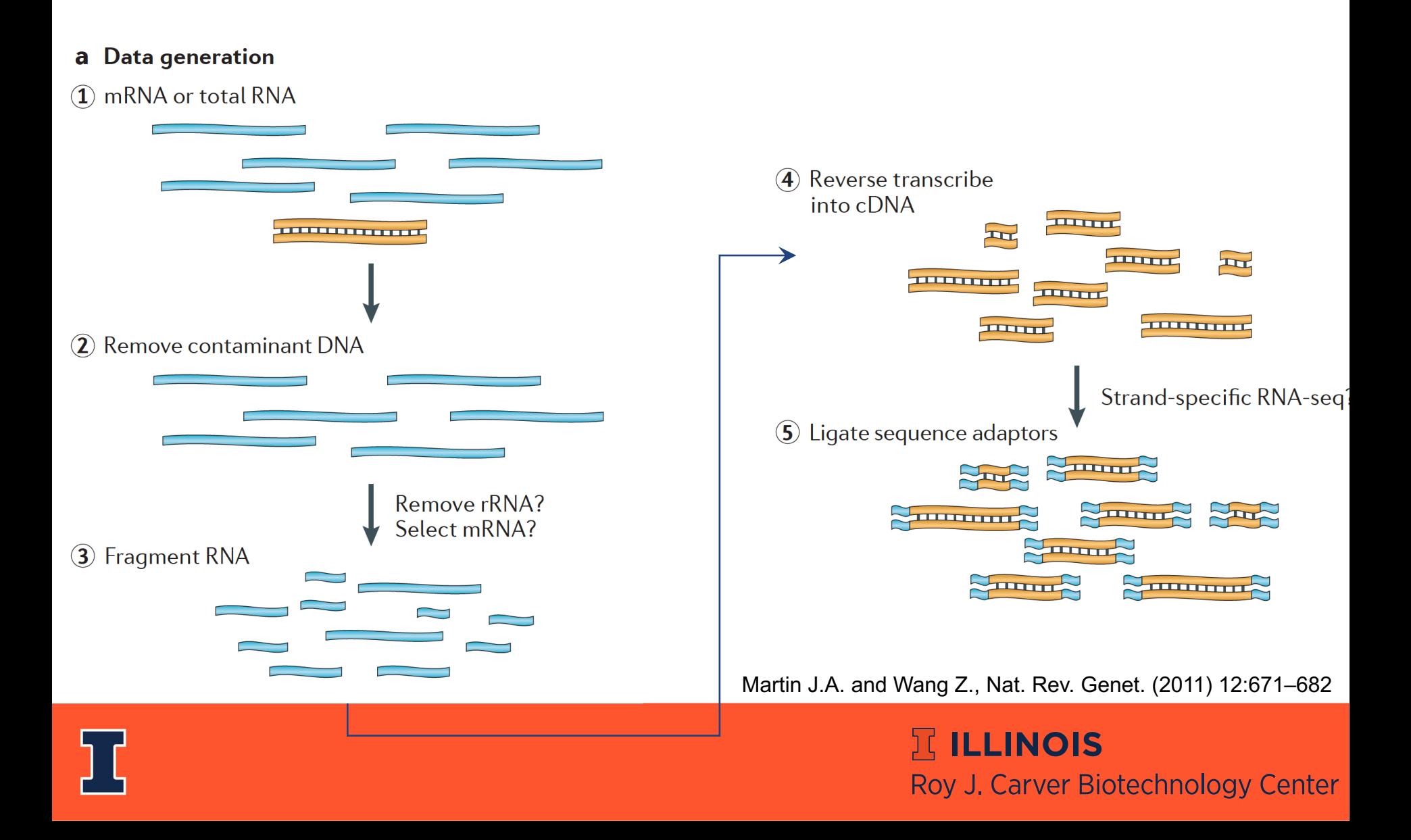

### **From RNA -> sequence data**

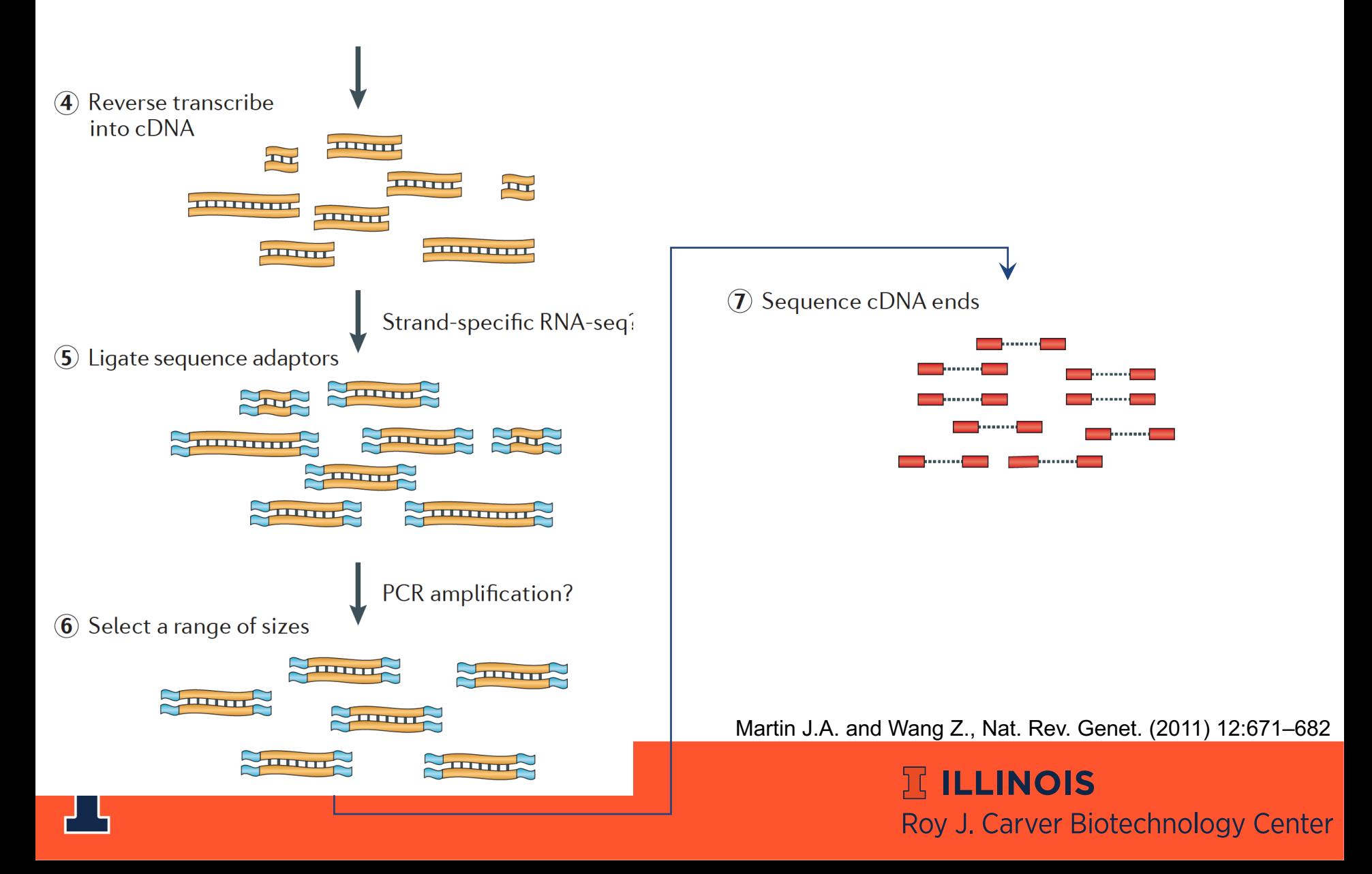

# **How do we sequence DNA?**

- 1st generation: **Sanger** method (1987)
- 2nd generation ("next generation"; 2005):
- **454** pyrosequencing
- **SOLiD** sequencing by ligation
- **Illumina** sequencing by synthesis
- **Ion Torrent**  ion semiconductor
- **Pac Bio**  Single Molecule Real-Time sequencing, 1000 bp

3rd generation (2015)

- **Pac Bio**  SMRT, Sequel system, 20,000 bp
- **Nanopore** ion current detection
- **10X Genomics**  novel library prep for Illumina

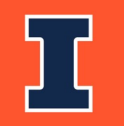

*Slide contributed by Jenny Drnevich, HPCBio*

**ICLINOIS** Roy J. Carver Biotechnology Center

# **Illumina – "short read" sequencing**

- 300bp reads at lower throughput
- 100-150bp reads at highest throughput
- Many different types of sequencers for various applications.
- Can also "flip" a longer DNA strand and sequence from the other end to get **paired-end reads**

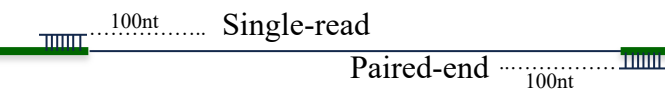

- **Accuracy**: 99.99% **Biases**: yes
- Most common platform for transcriptome sequencing
- New NovaSeqX may be able to perform whole transcriptome sequencing!

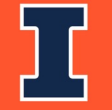

*Content adapted from Radhika Khetani*

**ILLINOIS** Roy J. Carver Biotechnology Center

# *Considerations for...* **Differential Gene Expression**

- Keep biological replicates separate
- Poly-A enrichment is generally recommended
	- Unless you're interested in non-coding RNA!
- Remove ribosomal RNA (rRNA)
- Usually single-end (SE) is enough
	- Paired-end (PE) may be recommended for more complex genomes

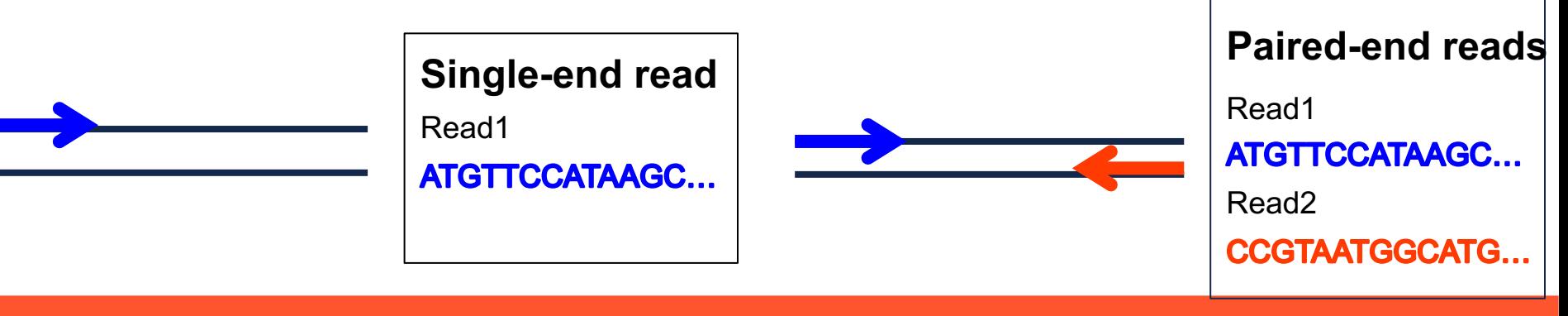

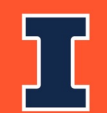

**JELINOIS** Roy J. Carver Biotechnology Center

# *Considerations for...* **Transcriptome Assembly**

- Collect RNA from many various sources for a robust transcriptome
	- These can be pooled before or after sequencing (but before assembly)
- Poly-A enrichment is optional depending on your focus
- Remove ribosomal RNA (rRNA)
- Paired-end (PE) is recommended. The more sequence, the better.
	- Even better if you use long-read technology in addition

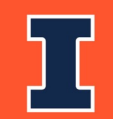

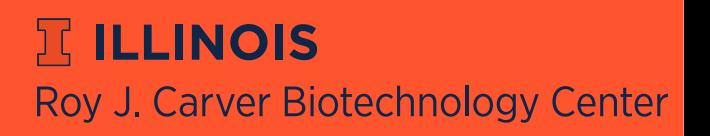

# **Experimental Design Issues**

(or Why you need to think about how you will analyze the data *before* you do the experiment)

- Poorly designed experiments (especially with confounding factors) can lead to lower power to detect differences, ambiguous results, or even a waste of time and money!
- What to consider:
	- How many factors do you have?
	- How many levels per factor?
	- How many independent replicates should you do? (3 minimum, 5 is better, and put 5 more in the -70 if you can)
- The more complex the experiment, the more difficult the statistical analysis will be.

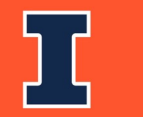

*Slide courtesy of Jenny Drnevich, HPCBio*

**冗 ILLINOIS** Roy J. Carver Biotechnology Center

# **How many independent biological replicates (N)?**

- A po[wer analysis is reco](https://docs.google.com/presentation/d/1tOuTVvnIpNm_QaEpaFBvD04z2y06sFqFWBqwO6GfJes/present?ueb=true&slide=id.gc69a1ad99_0_46)mmended: http[s://pubmed](https://www.coursera.org/learn/statistical-genomics).ncbi.nlm.nih.gov/3[6830591/](https://www.coursera.org/learn/statistical-genomics)
- [Realistically, the most-used formula is:](https://docs.google.com/presentation/d/1tOuTVvnIpNm_QaEpaFBvD04z2y06sFqFWBqwO6GfJes/edit)

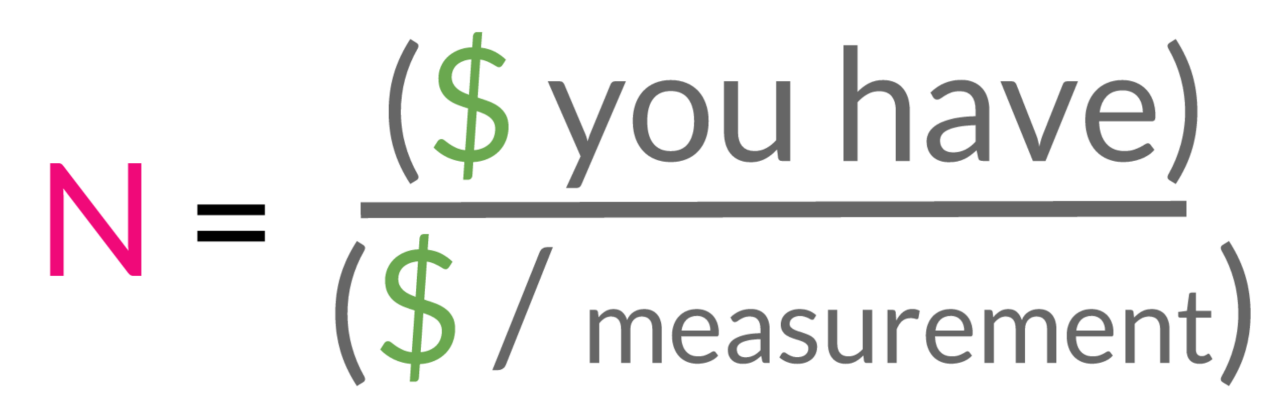

Inspiration and graphic from Jeff Leek's Statistics for Genom Data Science course on Coursera.org

https://docs.google.com/presentation/d/1tOuTVvnIpNm\_QaEpaFBvD04z2y06sFqFWBqwO6GfJes/edit#slide=id.gc69a1

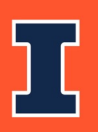

*Edited from original slide, courtesy of Jenny Drnevich (HPCBio)*

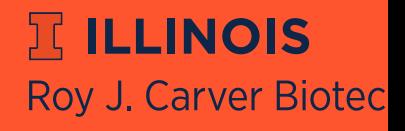

# **Beware of confounding factors! (aka batch effects)**

- In good experimental design, you compare two groups that **only differ in one factor**.
- Batch effect can occur when subsets of the replicates are handled separately at any stage of the process; handling group becomes in effect another factor. **Avoid processing all or most of one factor level together** if you can't do all the samples at once.

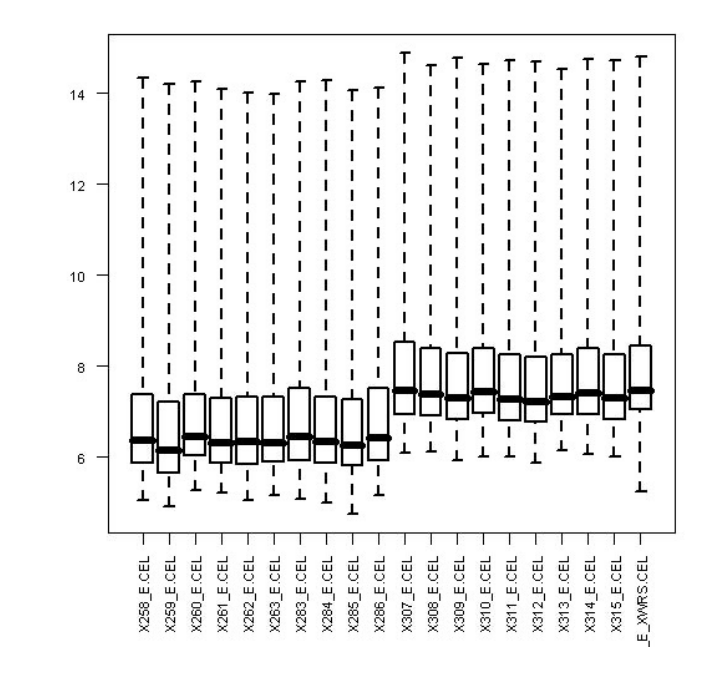

If batch effects are spread evenly over factor levels, they can be accounted for statistically

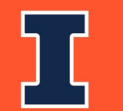

*Slide courtesy of Jenny Drnevich, HPCBio*

**JELINOIS** Roy J. Carver Biotechnology Center

## **Beware of systematic biases!**

- Avoid systematic biases in the arrangement of replicates
	- **Don't** do all of one factor level first (circadian rhythms, experimenter experience, time-on-ice effects)
	- **Don't** send samples to a sequencing center in order

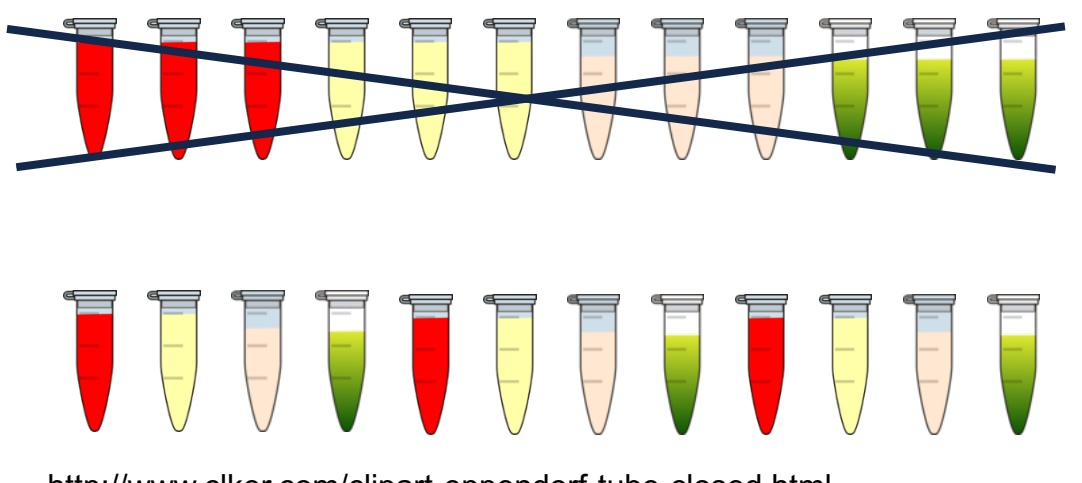

http://www.clker.com/clipart-eppendorf-tube-closed.html

http://www.cellsignet.com/media/templ.html

#### *Have one rep in each row and each column!*

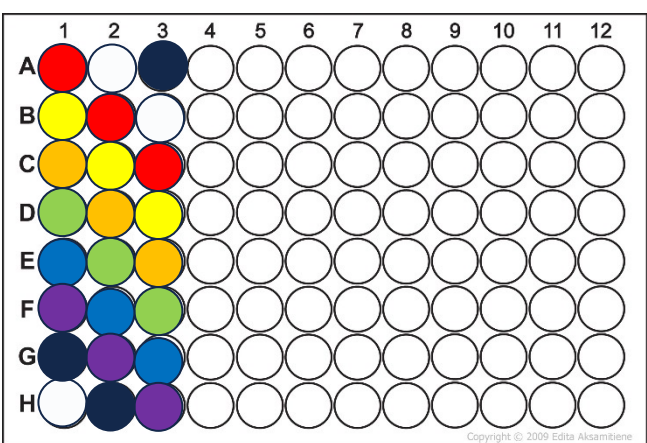

*Slide courtesy of Jenny Drnevich, HPCBio*

**ILLINOIS** Roy J. Carver Biotechnology Center

# **A word on technical replication…**

Technical replication is seen by many statisticians as a waste of time and resources because they do not substantially increase your power to detect differences... **biological replicates do**!

If you cannot increase the number of biological replicates but want to get extra certainty for the samples you do have, then you could do technical replicates if you have the \$\$ to spend.

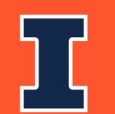

*Slide courtesy of Jenny Drnevich, HPCBio*

**IC ILLINOIS** Roy J. Carver Biotechnology Center

# **Today's Topics**

- Transcriptomics
- Traditional RNA-Seq Methods
	- Sequencing & experimental considerations
	- Gene counting
	- Statistics
- Single Cell RNA-Seq Methods
	- Sequencing
	- UMI counting & statistics
- Where to find help

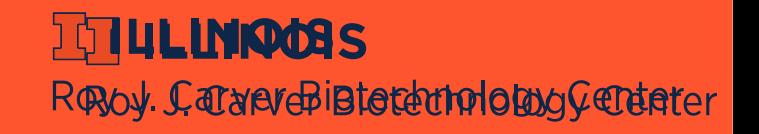

## Gene Counting Steps

- 1. Download data
- 2. Quality control steps

2. Align reads to a reference genome with splice aware software (unless bacterial)

3a. Use a gene counting software to obtain the number of read counts per known gene.

3b. Alternatively, use a transcript counting software like Salmon

**ELLINOIS** 

Roy J. Carver Biotechnology Center

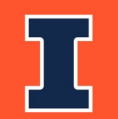

## Differential Gene Expression Workflows

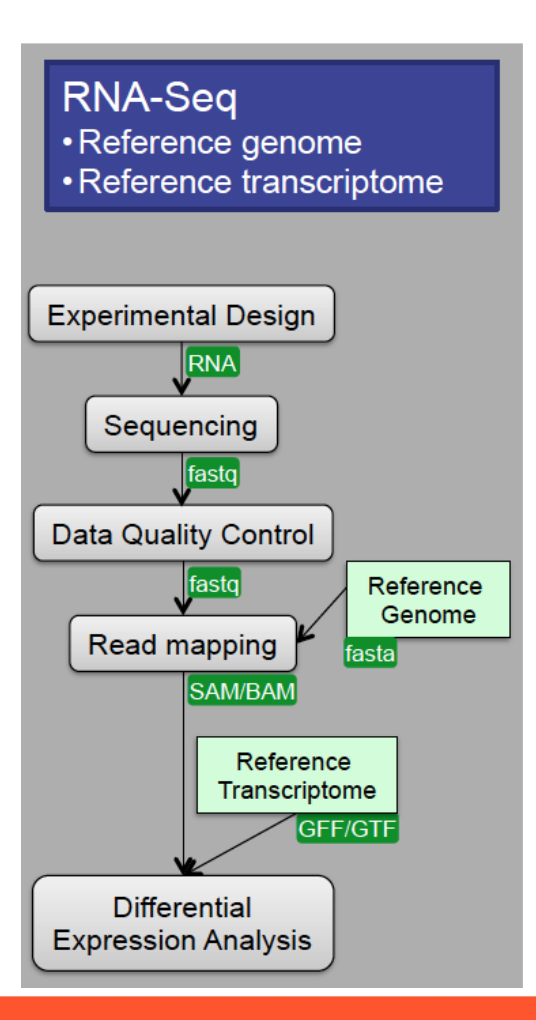

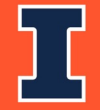

*Slide courtesy of Radhika Khetani*

 $\Sigma$  ILLINOIS Roy J. Carver Biotechnology Center

## Differential Gene Expression Workflows

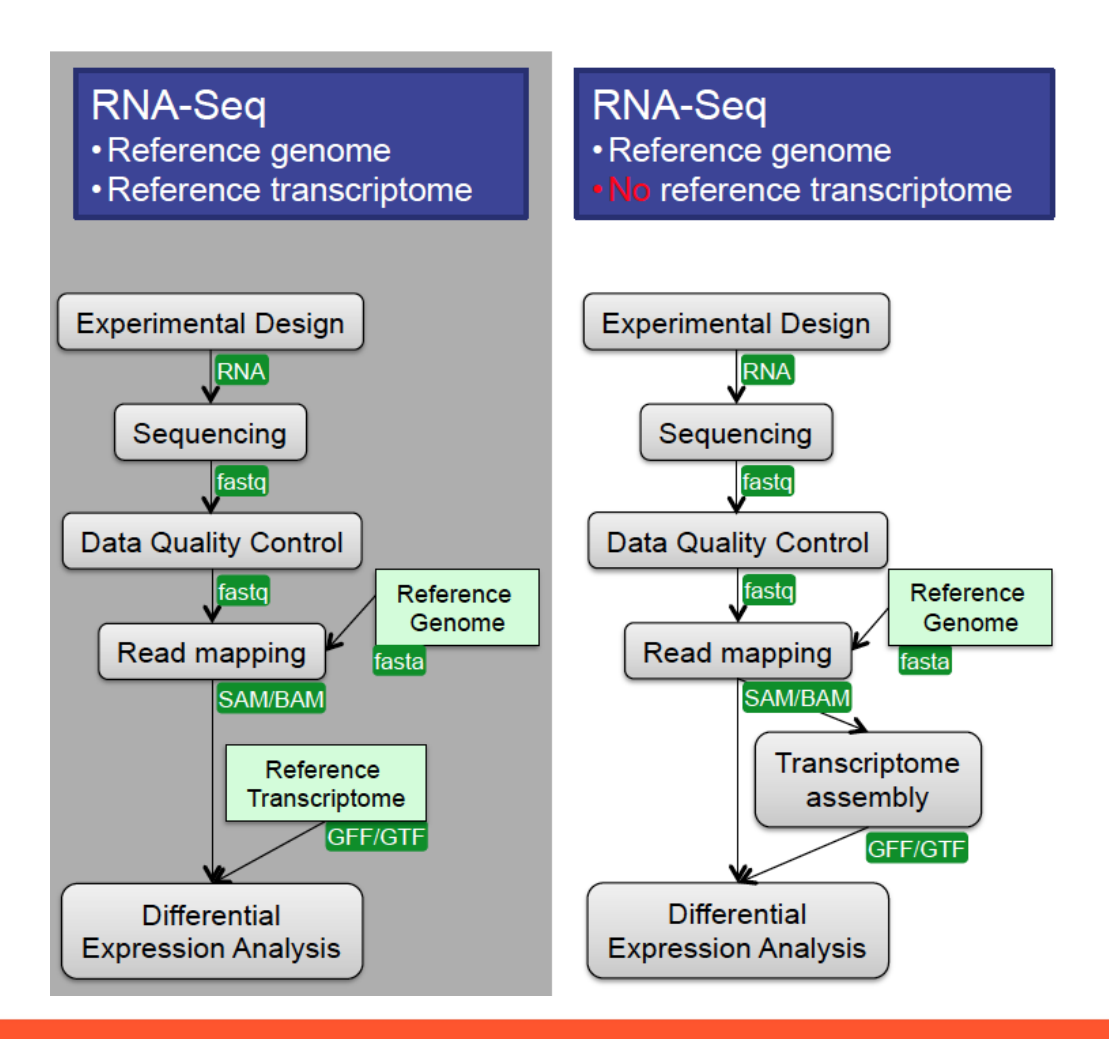

#### **ELLINOIS** Roy J. Carver Biotechnology Center

*Slide courtesy of Radhika Khetani*

## Differential Gene Expression Workflows

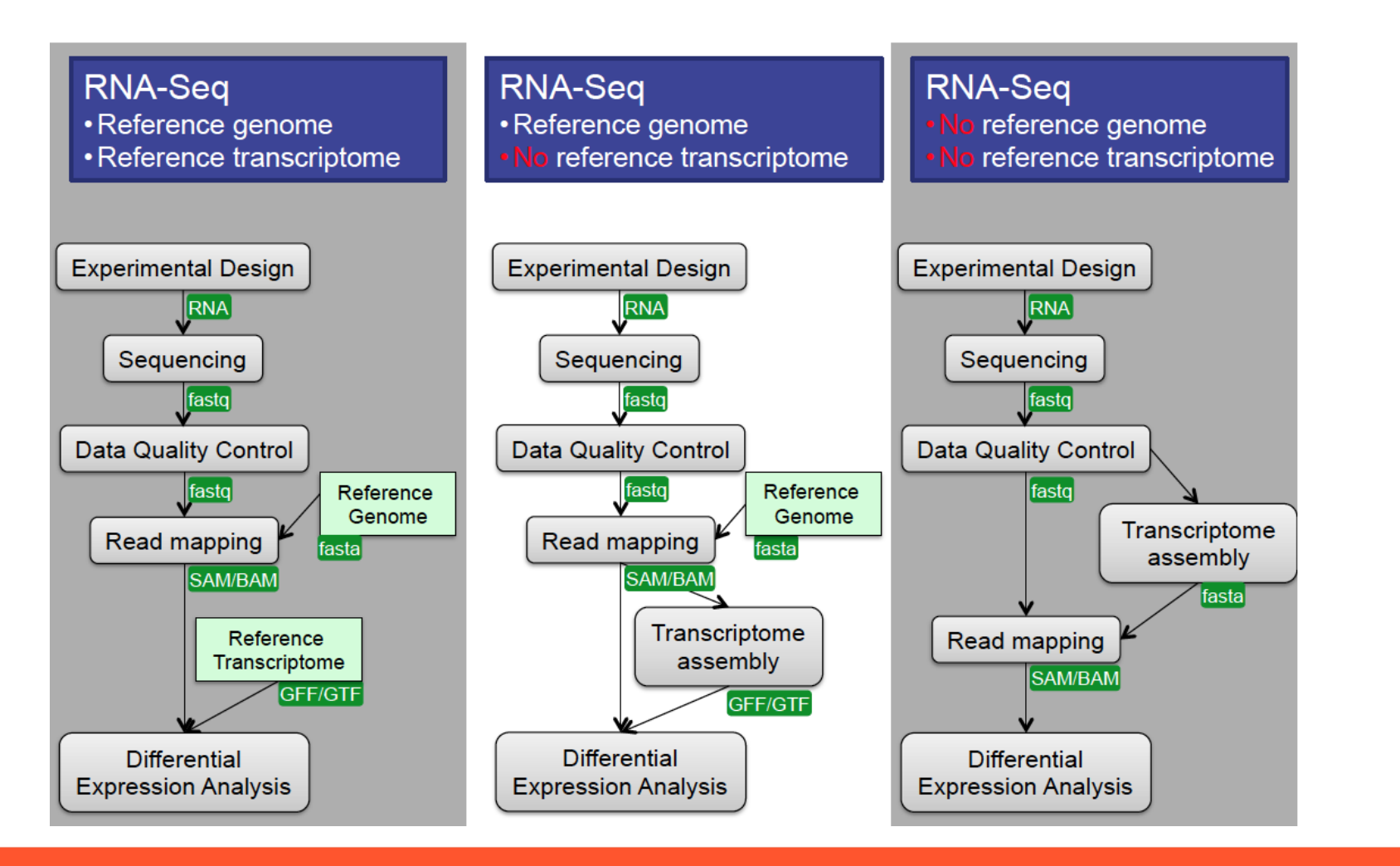

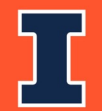

*Slide courtesy of Radhika Khetani*

**ICLINOIS** Roy J. Carver Biotechnology Center

## **1. Do[wnload se](http://download.cnet.com/Cyberduck/3000-2160_4-10246246.html)[quenc](https://winscp.net/eng/download.php)e data**

It depends on the center, but common methods include:

- 1. Globus which allows you to transfer from one endpote to another using their webpage
- 2. Download data to a computer and upload to desting using an SFTP client

 $\triangle$  **Cyberduck, WinSCP...** 

3. Utilize linux commands such as to perform the same steps

**HLLINOIS** 

**Roy J. Carver Biotec** 

 $\diamondsuit$  scp, rsync, wget, curl ...

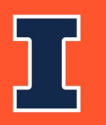

2. So how can we check the quality of our raw sequences?

### Software called **FASTQC**

- Name is a play on FASTQ format and QC (Quality Control)
- Checks quality by several metrics, and creates a visual report

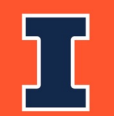

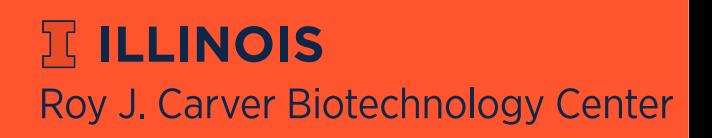

### FASTQC: Quality Scores

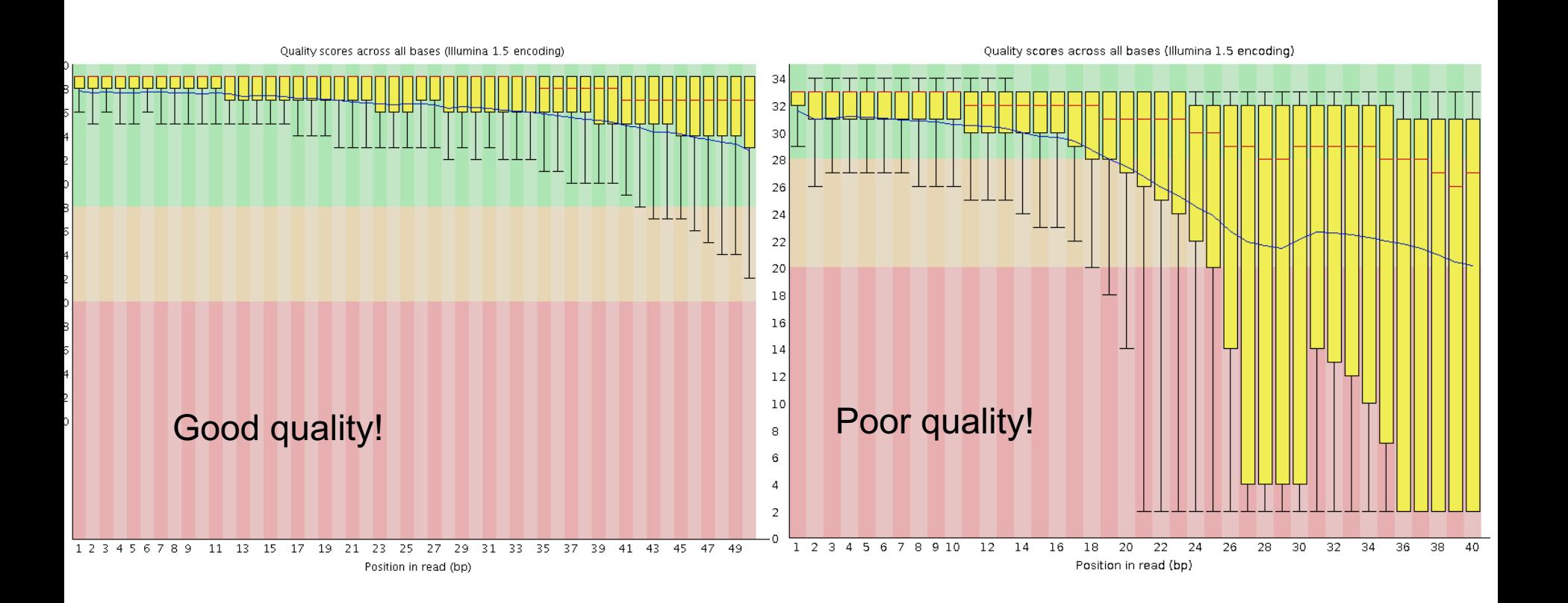

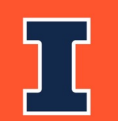

 $\mathbb E$  ILLINOIS Roy J. Carver Biotechnology Center

### FASTQC cont...

### **Additional metrics**

- Presence of, and abundance of contaminating sequences
- Average read length
- GC content
- And more!

### **Assumes that your data is:**

- WGS (i.e. evenish sampling of the whole genome)
- Derived from DNA
- Derived from one species

### **So keep this in mind when interpreting results**

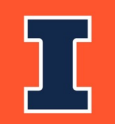

**ELLINOIS** Roy J. Carver Biotechnology Center

# 2. What do I do when FastQC calls my data poor?

- Poor quality at the ends can be remedied
- Left-over adapter sequences in the reads can be removed
	- Always trim adapters as a matter of routine
- We need to amend these issues so we get the best possible alignment
- After trimming, it is best to rerun the data through FastQC to check the resulting data

**ELLINOIS** 

Roy J. Carver Biotechnology Center

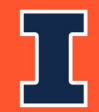

## Quality Before & After

#### **Before quality trimming <b>After quality trimming After quality trimming**

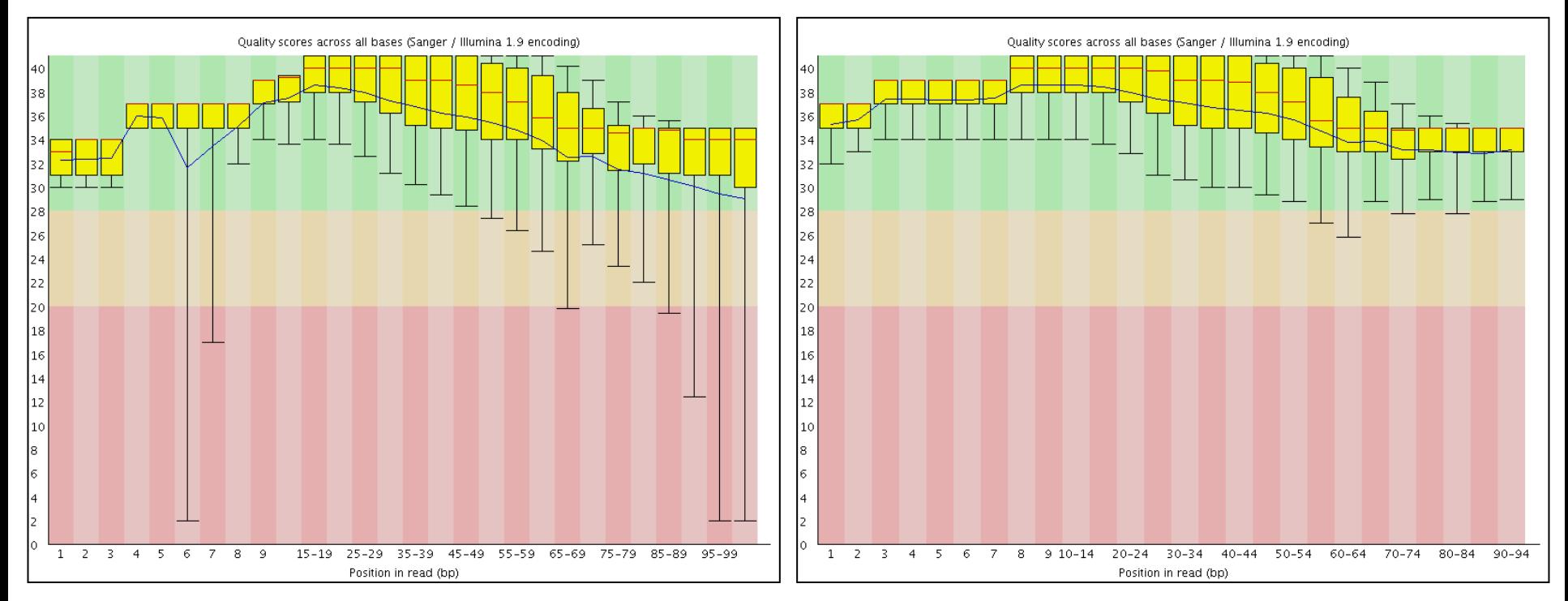

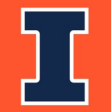

**II ILLINOIS** Roy J. Carver Biotechnology Center

## 3a. Traditional Gene Counting: Sequence Alignment

We need to align the sequence data to our genome of interest

• If aligning RNASeq data to the genome, almost always pick a splice-aware aligner

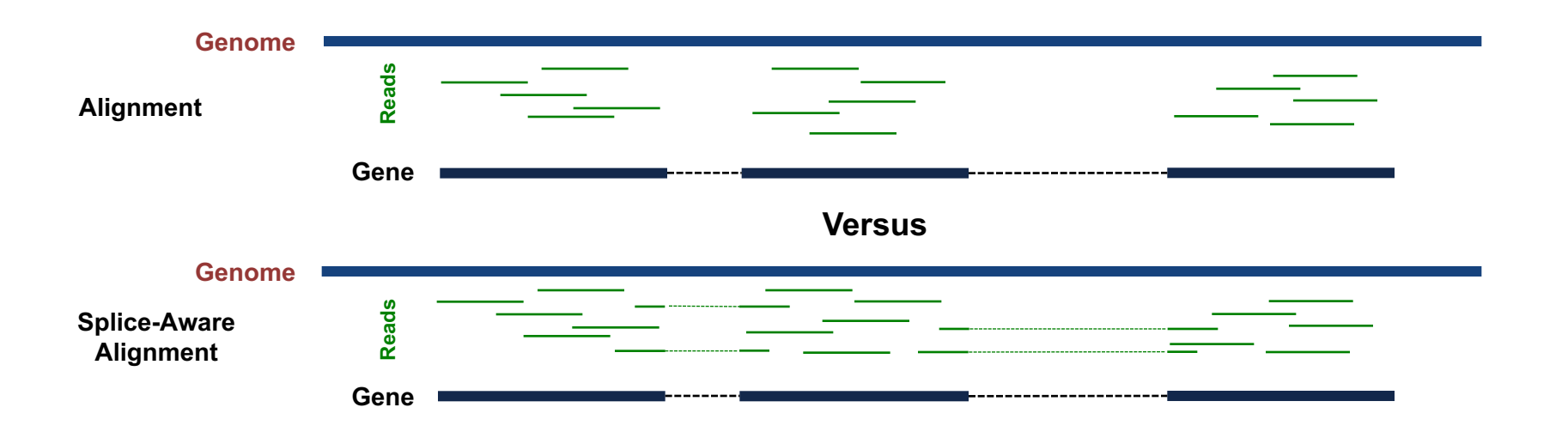

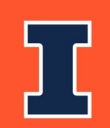

**ELLINOIS** Roy J. Carver Biotechnology Center

# [3a. Trad](http://www.novocraft.com/main/index.php)itional [Gene](http://bowtie-bio.sourceforge.net/bowtie2/manual.shtml) [Coun](https://ccb.jhu.edu/software/hisat2/index.shtml)ting: Sequence Alignment

Software choices:

- Splice-aware aligners: recommended for most application
	- STAR, HiSat2, Novoalign (not free), MapSplice2, GSNAI
- Non-splice aware aligners: ideal for bacterial genomes
	- BWA, Novoalign (not free), Bowtie2, HiSat2

Software inputs:

- 1. Trimmed sequences in FASTQ format
- 2. Complete reference genome FASTA (or transcriptome)
- 3. Reference annotation file in GTF or GFF3 format (not req non-splice aware aligners)

**ILLINOIS** 

**Roy J. Carver Biotec** 

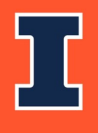

## 3a. Traditional Gene Counting: Sequence Alignment

Other considerations when performing alignment:

- How does it deal with reads that map to **multiple locations**? Will that be compatible with downstream software?
- How does it deal with **paired-end versus single-end** data? Are there extra parameters that need to be added?
- How many **mismatches** will it allow between the genome and the reads?

**ELLINOIS** 

Roy J. Carver Biotechnology Center

• What **assumptions** does it make about my genome, and can I change these assumptions, if needed?

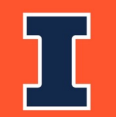

## **Always check the default setti of any software you use!!!**

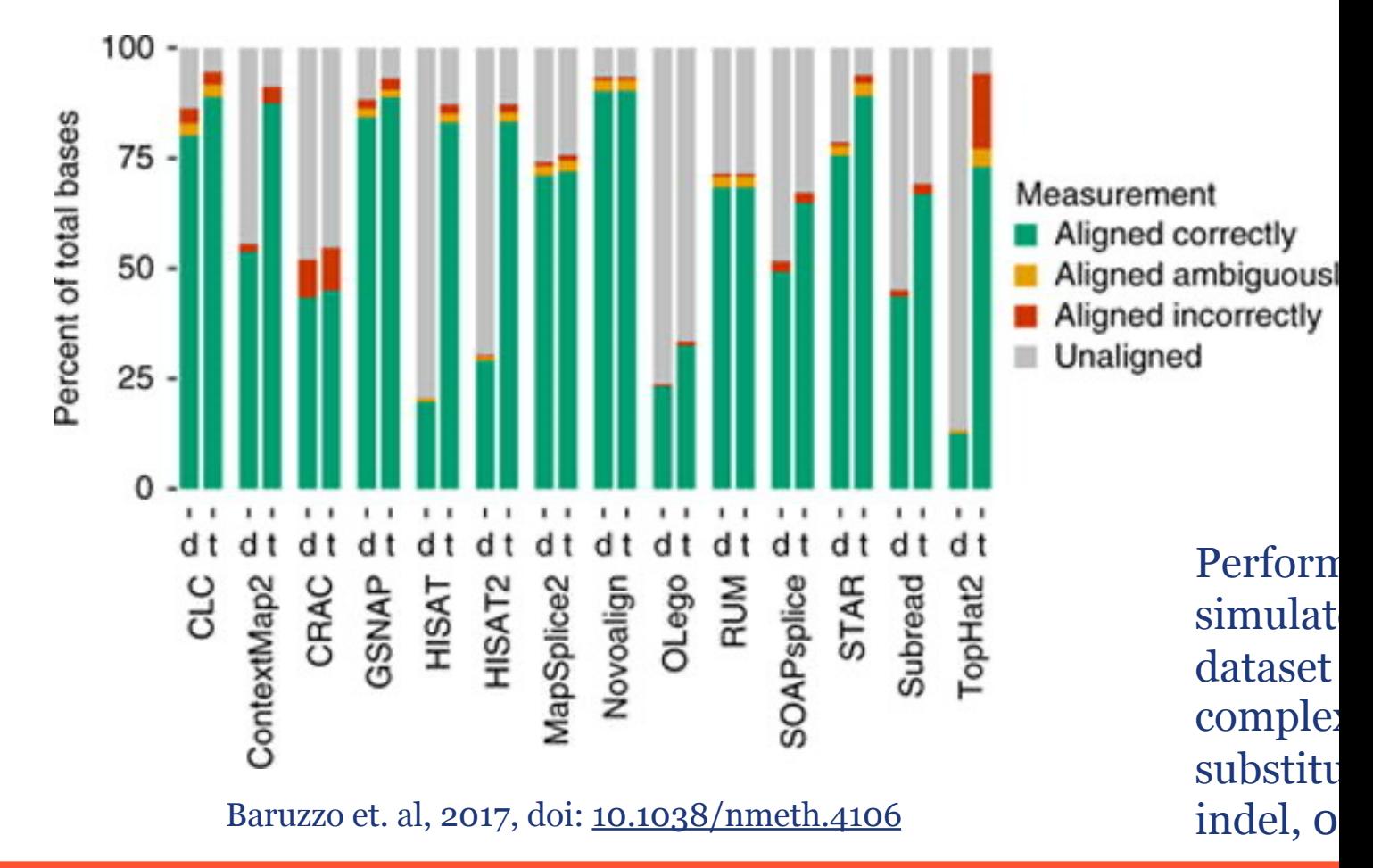

**HLLINOIS** Roy J. Carver Biotec

## Optional: Alignment Visualization

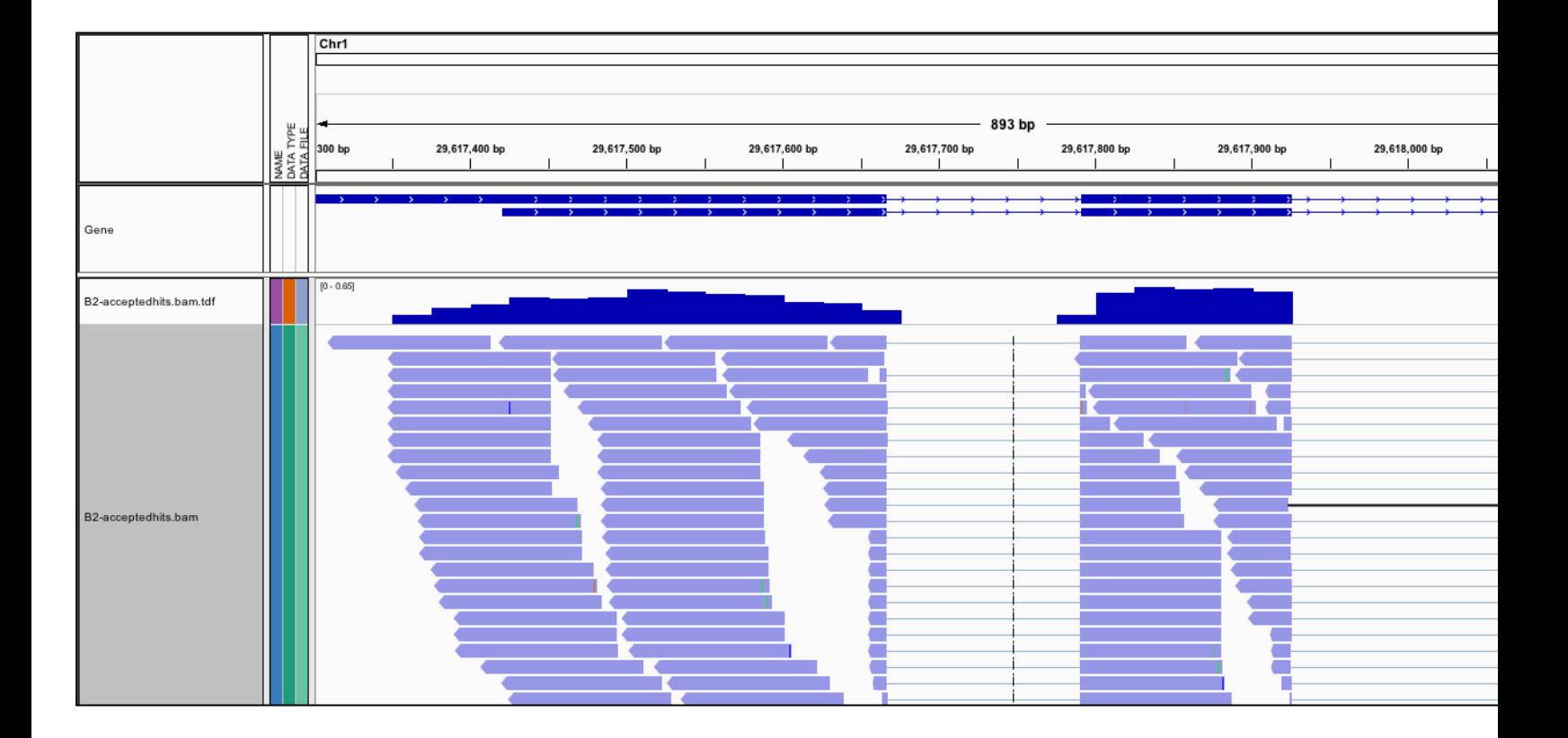

**IGV is the visualization tool used for this snapshot**

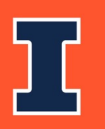

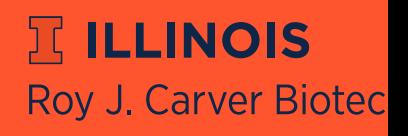
## 3a. Traditional Gene Counting: [#](http://bioinf.wehi.edu.au/featureCounts/) [of se](http://www-huber.embl.de/users/anders/HTSeq/doc/count.html)quences in genes

[When select](https://ccb.jhu.edu/software/stringtie/)ing software consider whether you want to obtain:

raw read counts or normaliz[ed read co](https://www.bioconductor.org/packages/release/bioc/html/ballgown.html)unts

[Gene cou](https://github.com/deweylab/RSEM)nting software:

- Software inputs: alignment file (e.g. SAM, BAM or CRAM files annotation file (e.g. GTF, GFF3)
- feature-counts & htseq return raw read counts
	- Required for R packages like DESeq, limma & EdgeR
- **StringTie returns FPKM or TPM normalized counts for each got** 
	- Required for R package **Ballgown**
- **RSEM** returns TPM normalized counts

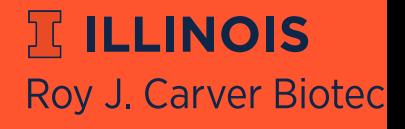

## **Problems with traditional gene counting software**

- 1. Multi-mapping reads not used, leading to underestimation of gene abundances, particularly for genes with more shared sequence
- 2. A small percentage of genes may not ever be quantifiable using this method.
- 3. Genes that change relative isoform usage can have erroneous results due to changes in isoform length

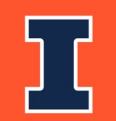

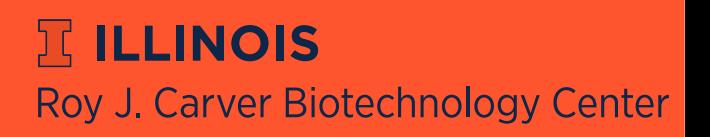

### Calculating expression of genes and transcripts

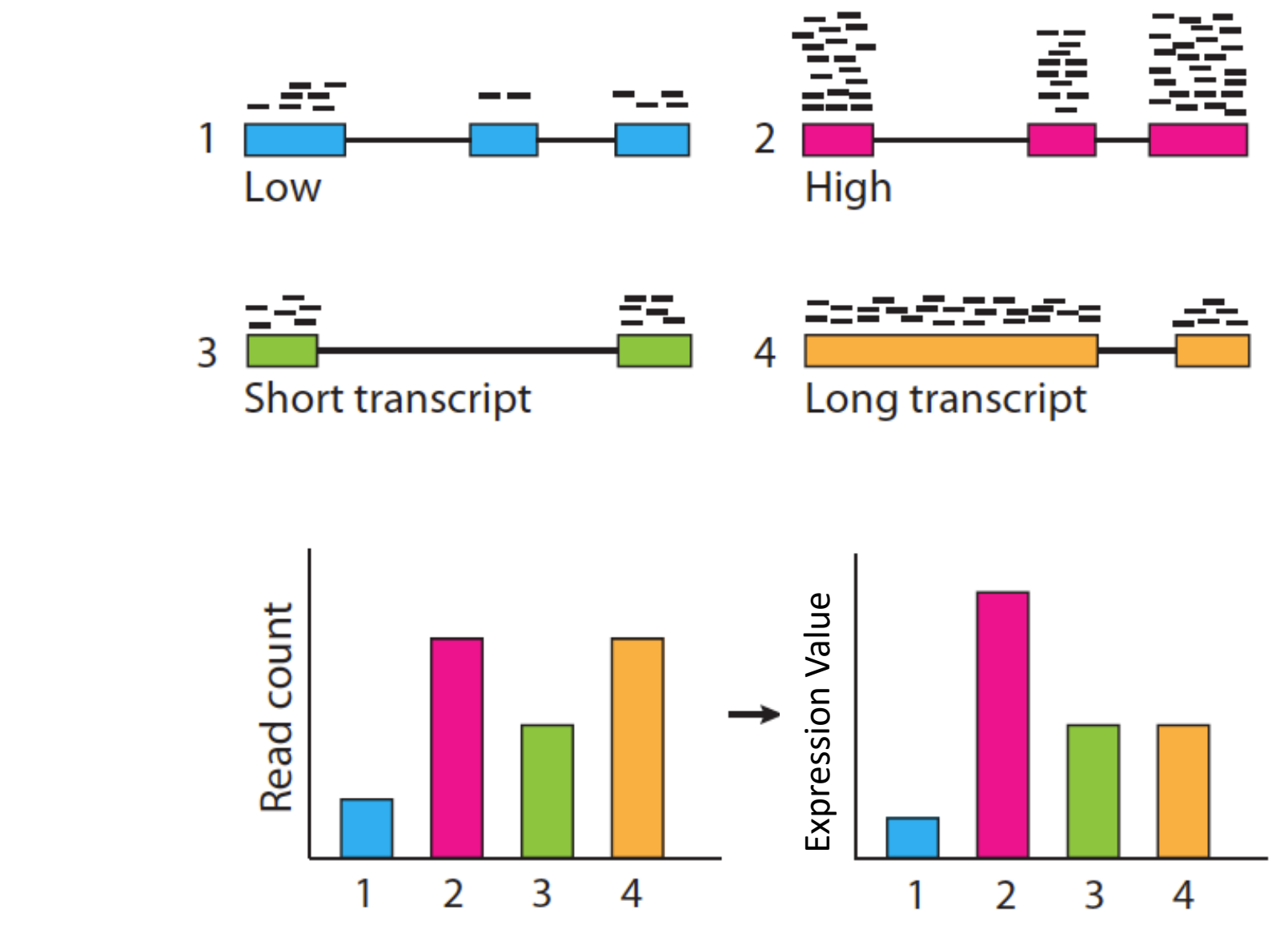

Slide courtesy of Cole Trapnell

### 3b. Gene quantification **Solution: Expectation Maximization algorithms**

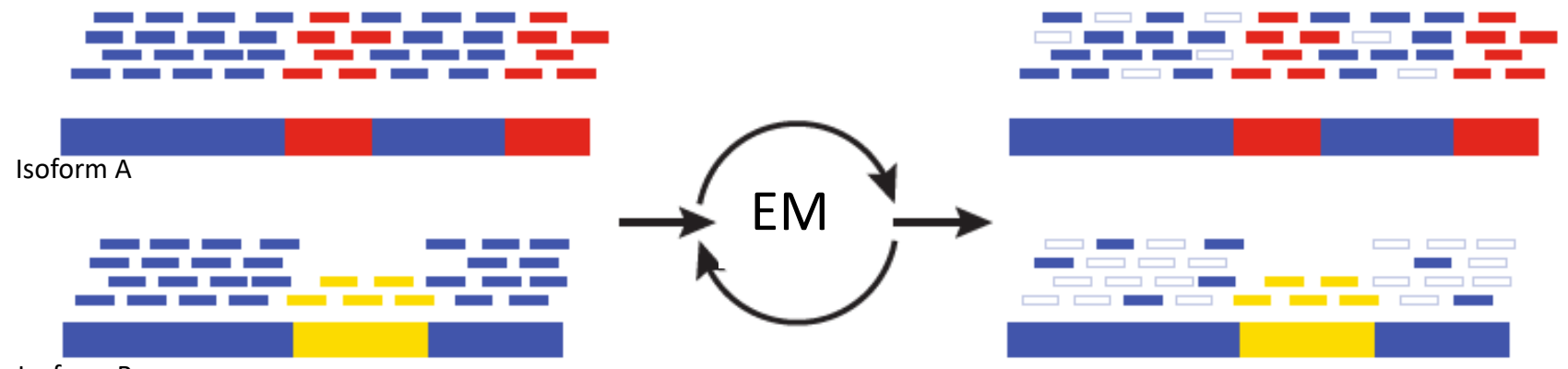

Isoform B

**Blue** = multiply-mapped reads **Red, Yellow** = uniquely-mapped reads Use Expectation Maximization (EM) to find the most likely assignment of reads to transcripts.

**ICLINOIS** 

#### Performed by:

- **StringTie**
- RSEM
- eXpress
	- Salmon/kallisto

Roy J. Carver Biotechnology Center

slide from Brian Haas; title modified

# **Mo[dern tra](http://www.nature.com/nbt/journal/v34/n5/full/nbt.3519.html)nscript counting programs**

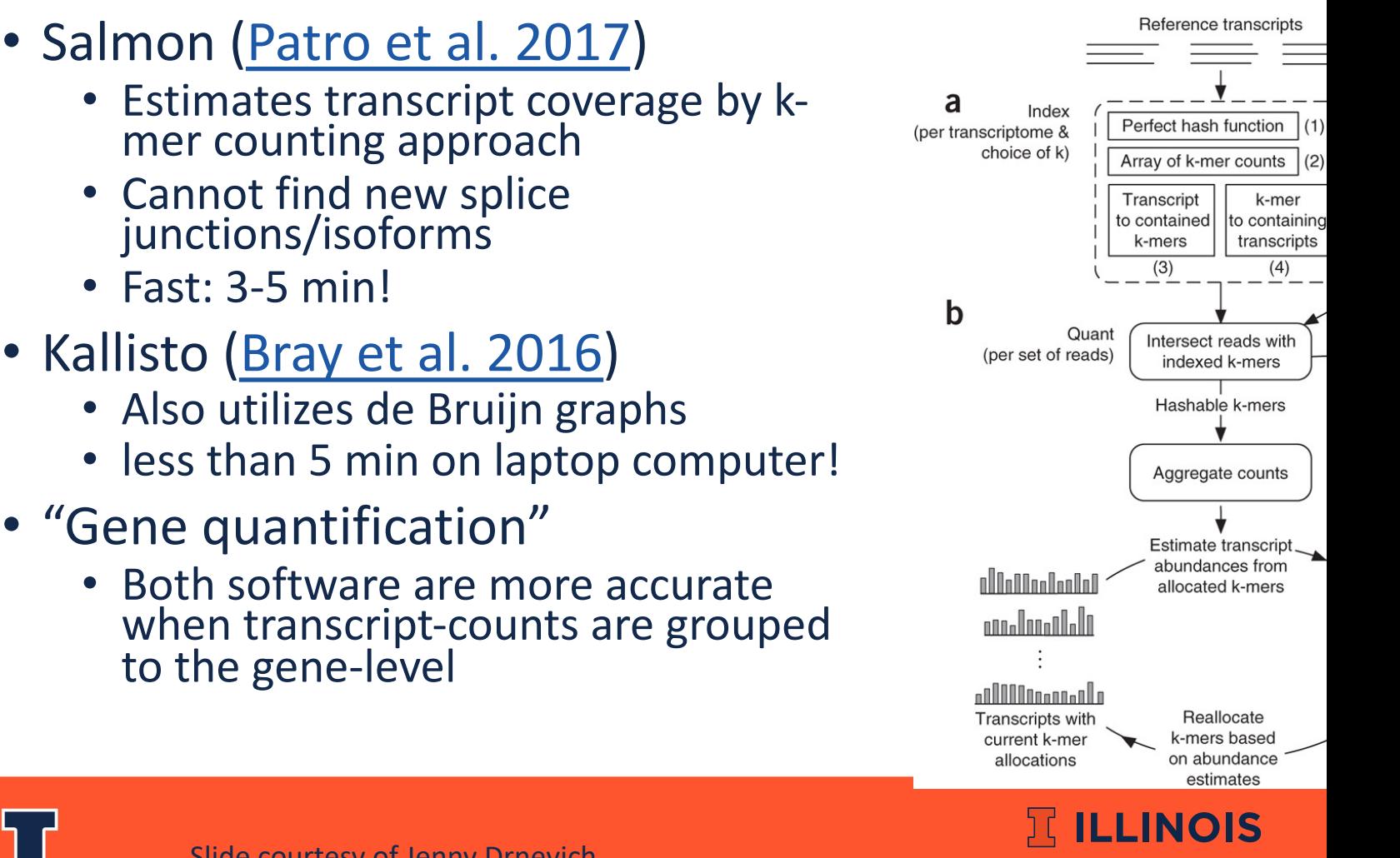

**Roy J. Carver Biotec** 

Slide courtesy of Jenny Drnevich

# **When to use either method**

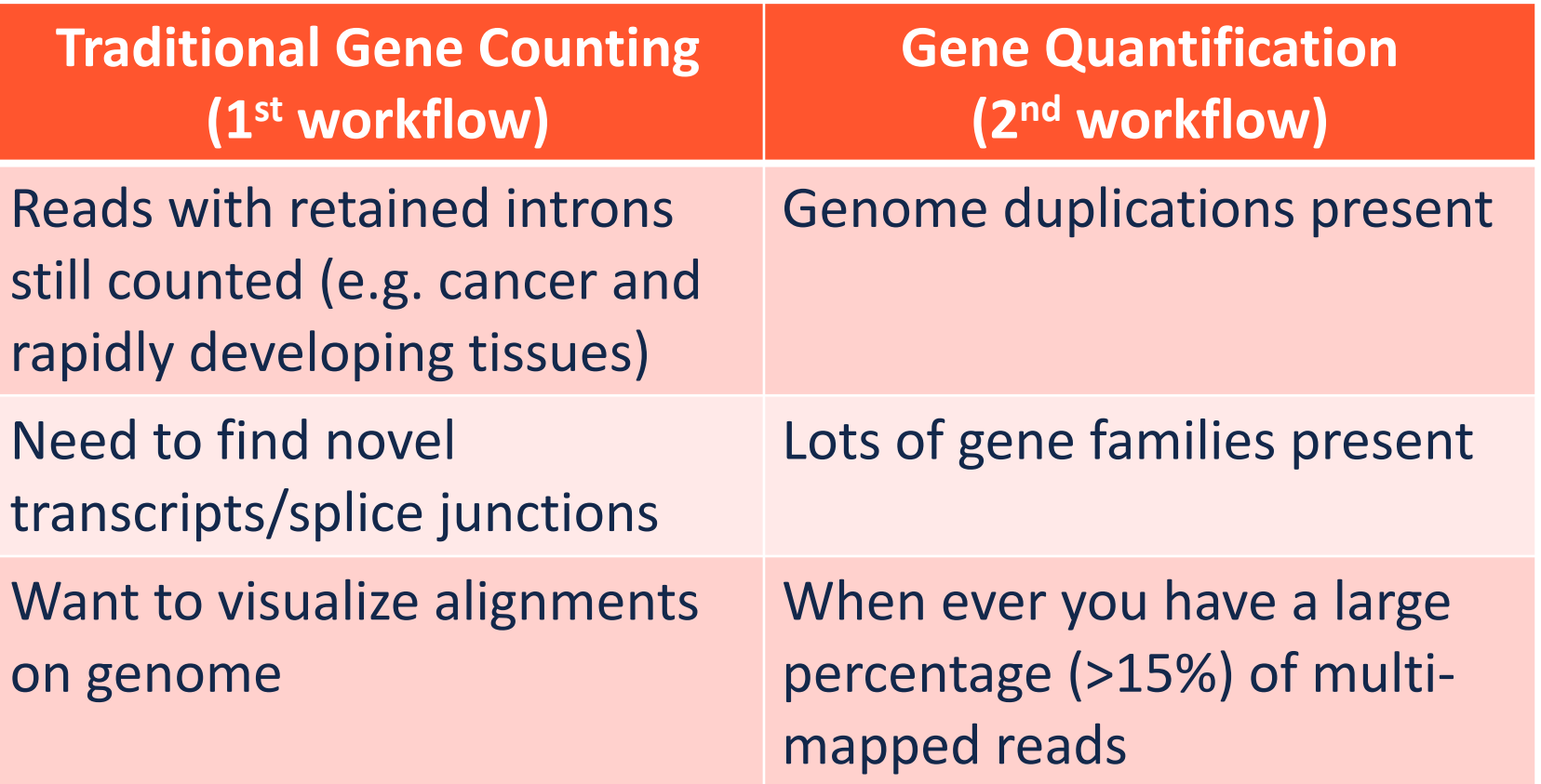

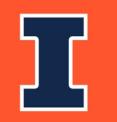

 $\mathbb E$  ILLINOIS Roy J. Carver Biotechnology Center

# **Today's Topics**

- **Transcriptomics**
- Traditional RNA-Seq Methods
	- Sequencing & experimental considerations
	- Gene counting
	- Statistics
- Single Cell RNA-Seq Methods
	- Sequencing
	- UMI counting & statistics
- Where to find help

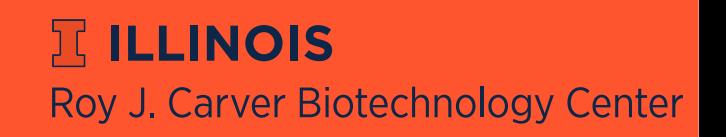

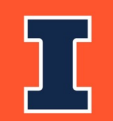

### [DG](https://bioconductor.org/packages/release/bioc/html/ballgown.html)[E Sta](http://www.bioconductor.org/packages/release/bioc/html/edgeR.html)t[istical](http://www-huber.embl.de/users/anders/DESeq/) Analyses

- 1. Th[e first s](http://www.bioconductor.org/packages/release/bioc/html/edgeR.html)t[ep is pro](http://www-huber.embl.de/users/anders/DESeq/)[per no](https://bioconductor.org/packages/release/bioc/html/limma.html)rmaliz[ation of the data](http://www.bioconductor.org/help/workflows/high-throughput-sequencing/)
	- $\diamondsuit$  Often the statistical package you use will have normalization method that it prefers and uses exclusively (e.g. Voom, FPKM, TMM (used by I
- 2. Is your experiment a pairwise comparison?
	- $\triangle$  **Ballgown, EdgeR, DESeq**
- 3. Is it a more complex design?
	- **☆ EdgeR, DESeq, limma, other R/Bioconductor** packages

**冗 ILLINOIS** 

Roy J. Carver Biotec

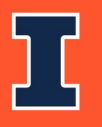

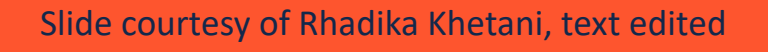

## **Statistical Results**

- A list of significantly differentially expressed genes
- Venn Diagrams
- Heatmaps
- WGCNA
- Advanced annotation
- ... and more!

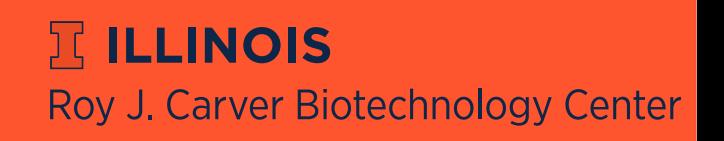

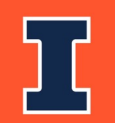

## **EdgeR: MDS Plot**

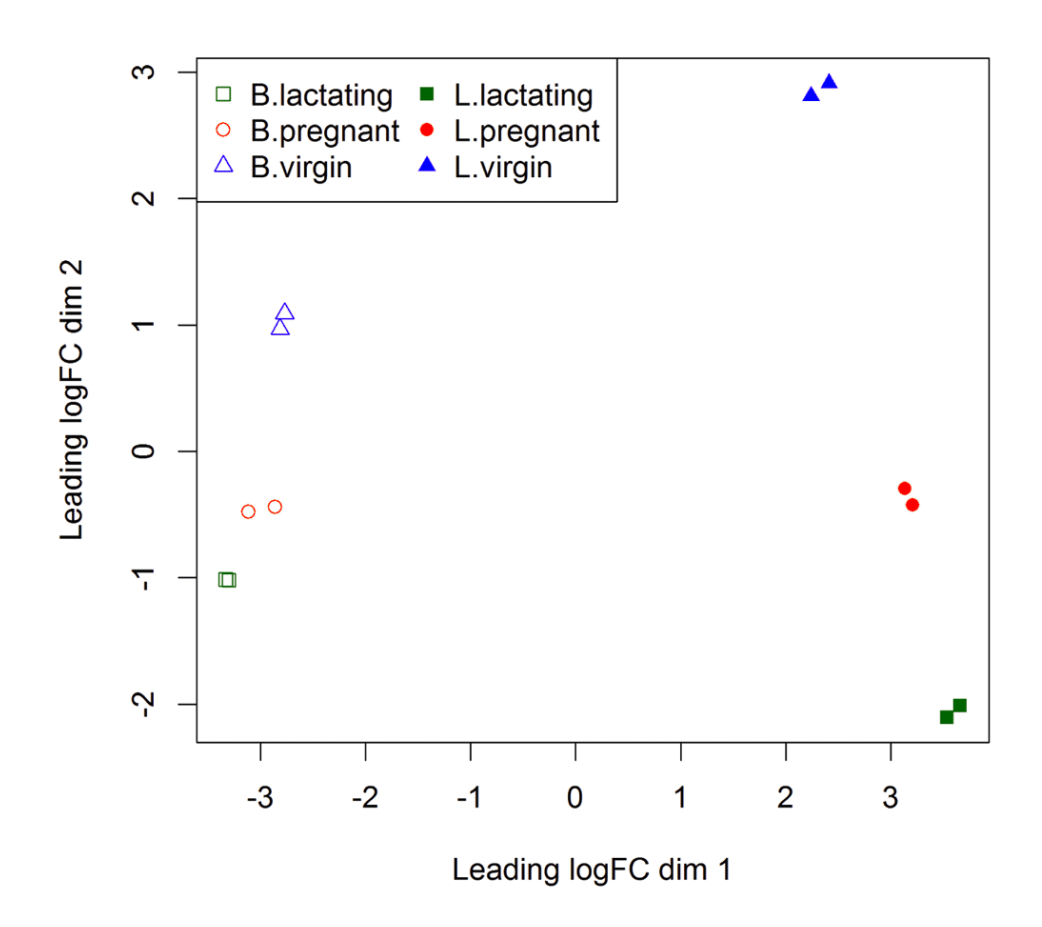

https://f1000research.com/articles/5-1438 (doi: 10.12688/f1000research.8987.2)

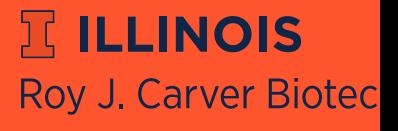

Slide courtesy of Jenny Drnevich

# **EdgeR: MD Plot**

MCL1.DG

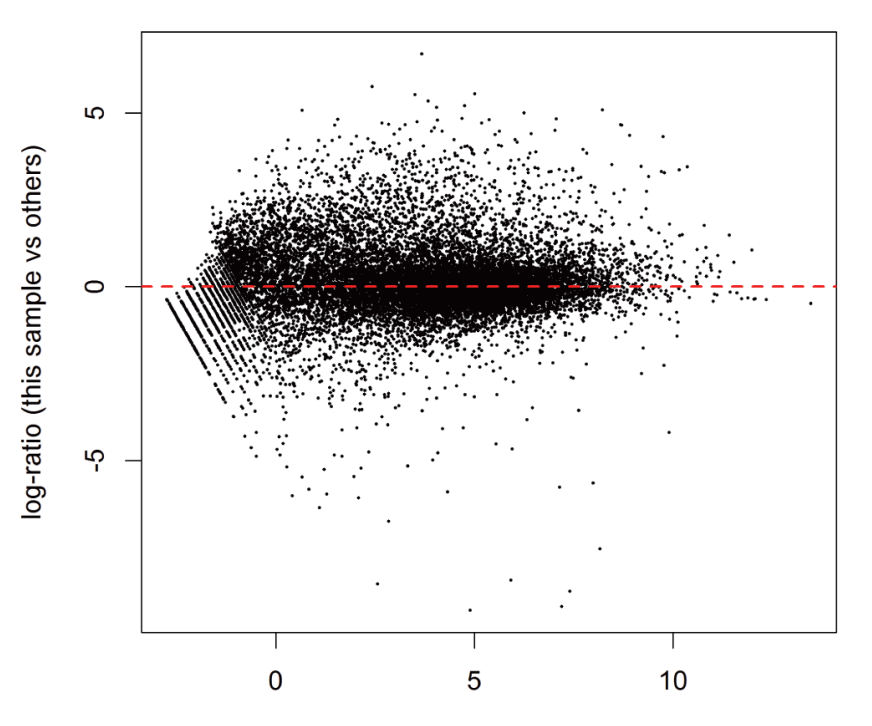

Average log CPM (this sample and others)

https://f1000research.com/articles/5-1438 (doi: 10.12688/f1000research.8987.2)

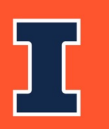

Slide courtesy of Jenny Drnevich

**HILLINOIS** Roy J. Carver Biotec

## **EdgeR Results: Dispersion Estimation**

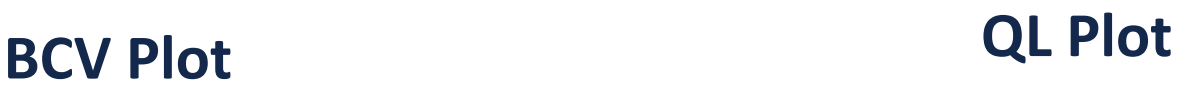

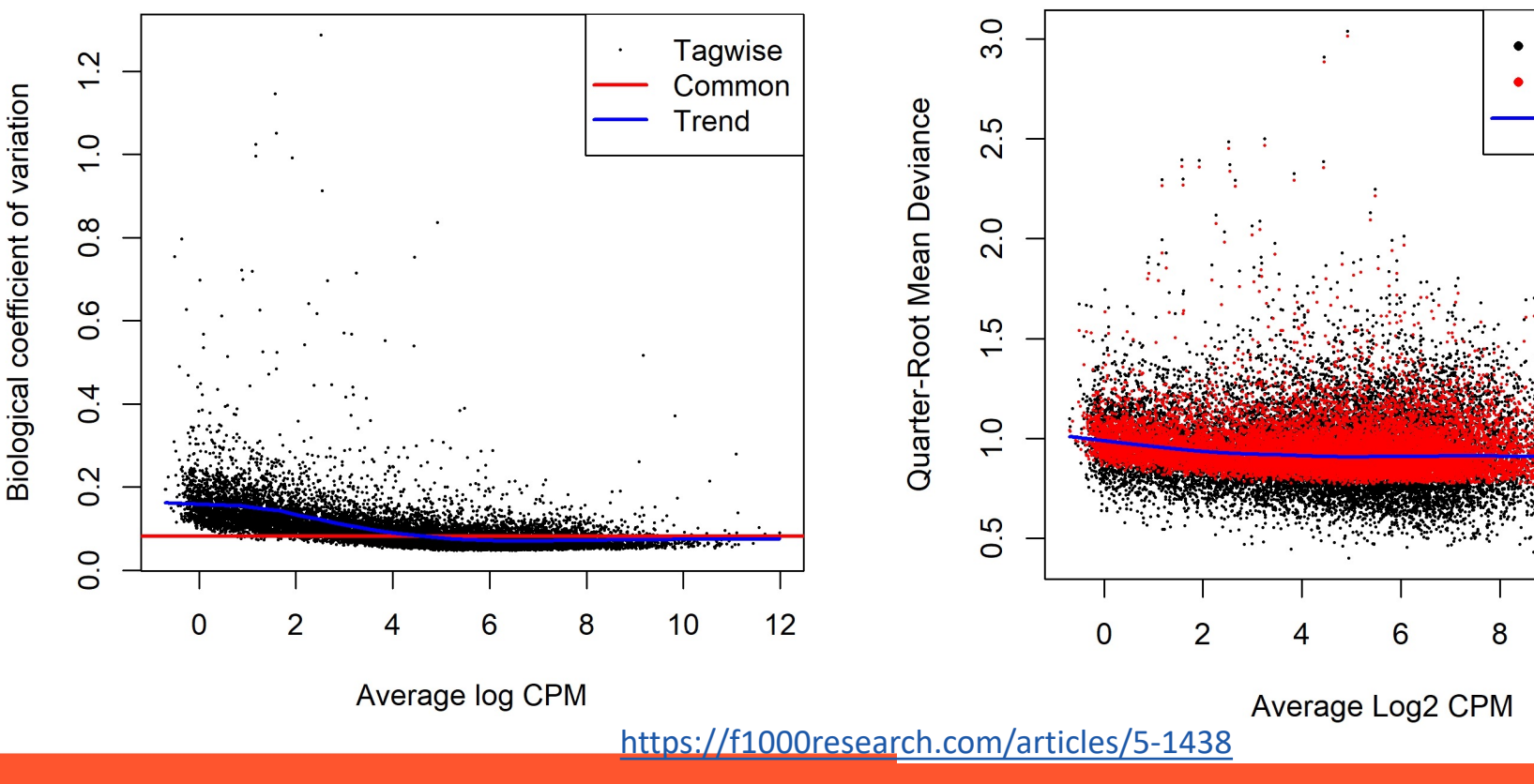

**冗 ILLINOIS Roy J. Carver Biotec** 

Slide courtesy of Jenny Drnevich

## **What does HPCBio use?**

- 1. Quality Check **FASTQC**
- 2. Trimming **Trimmomatic**
- 3. Splice-aware alignment **STAR** Bacterial alignment - **BWA** or **Novoalign**
- 4. Counting reads per gene **featureCounts** Counting reads per isoform **- Salmon***\* Can also group these counts by gene for even more accuracy*

**JELINOIS** 

Roy J. Carver Biotechnology Center

- 5. DGE Analysis **edgeR** or **limma**
- Alignment visualization **IGV**
- De novo transcriptome assembly **Trinity**
- Reference-based transcriptome assembly **StringTie**

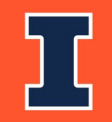

# **[Still not sure](https://doi.org/10.3390/ijms21051720)?**

### **Recent RNA-Seq software comparison articles:**

[Corchete, L.A., Rojas, E.A., Alonso-López, D.](https://doi.org/10.1186/s12864-017-4002-1) *et al.* Systematic comparison and of RNA-seq procedures for gene expression quantitative analysis. *Sci Rep* 10, https://doi.org/10.1038/s41598-020-76881-x

Schaarschmidt, S., Fischer, A., Zuther, E., & Hincha, D. K. (2020). Evaluation of Different RNA-Seq Alignment Tools Based on Experimental Data from the Mo *Arabidopsis thaliana*. *International journal of molecular sciences*, *21*(5), 1720. https://doi.org/10.3390/ijms21051720

Zhang, C., Zhang, B., Lin, LL. *et al.* Evaluation and comparison of computation RNA-seq isoform quantification. *BMC Genomics* **18,** 583 (2017). https://doi.org/10.1186/s12864-017-4002-1

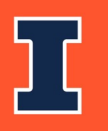

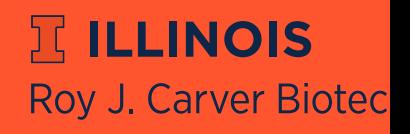

# **Today's Topics**

- Transcriptomics
- Traditional RNA-Seq Methods
	- Sequencing & experimental considerations
	- Gene counting
	- Statistics
- Single Cell RNA-Seq Methods
	- Sequencing
	- UMI counting & statistics
- Where to find help

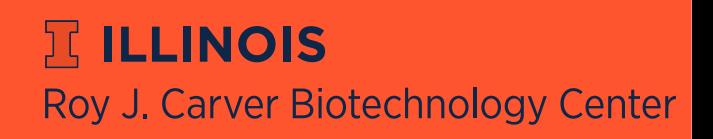

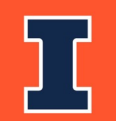

## **10xGenomicsRNAApplications:**

RNA-Seq:

"Bulk" Gene Expression profiling

10x **Single Cell**Transcriptomics (Single Cell RNA-Seq):

•3' Gene Expression profiling at single cell resolution 10x

**Spatial Gene Expression (Visium):** 

3' Gene Expression profiling with morphological content (1-10 cell resolution)

**Bulk** 

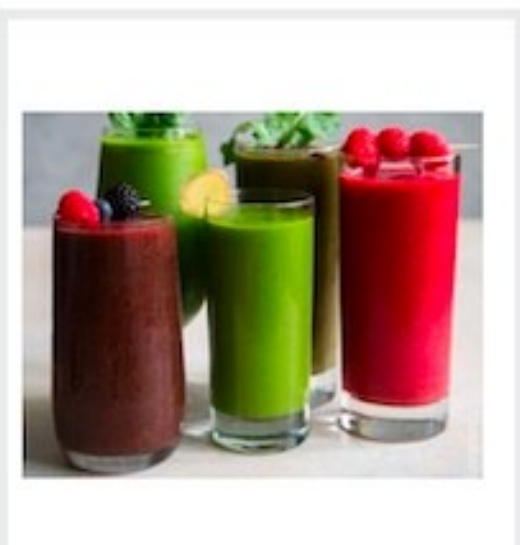

Single cell

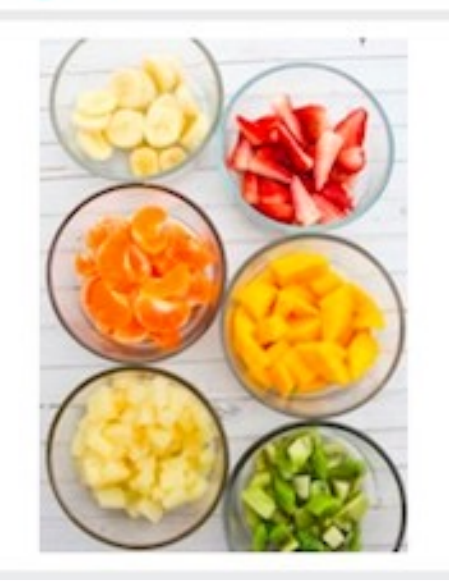

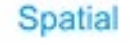

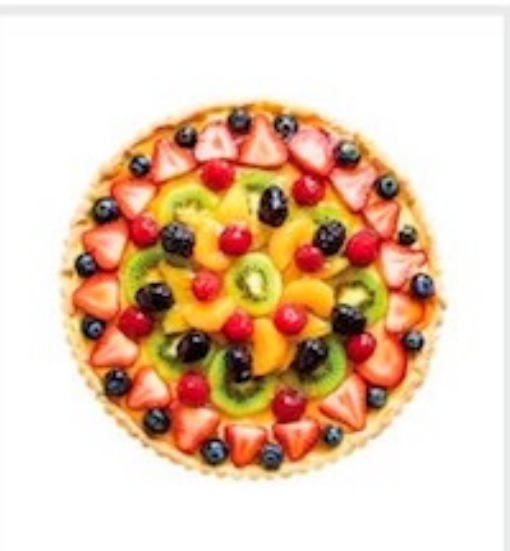

# **WhySingleCellRNASeq?**

- Comparison of individual cell transcriptomes within a population of cells
- Analysis of cell heterogeneity/rare cell populations (average vs individual)
- Embryonic tissue / tumors
- Examining cell populations consisting of mostly unique cells (TCR, neurons)
- Transcriptome Atlas

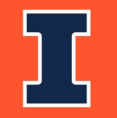

*Slide courtesy of Chris Wright*

## **10x Single Cell Construction:**

- GEM Generation: Gel Beads in Emulsion
	- 10x Chip: Add Gel Beads + Master Mix/Cells + Oil.
	- Mixing occurs on Chromium X.
	- 90-99% of GEMS do not contain a cell.

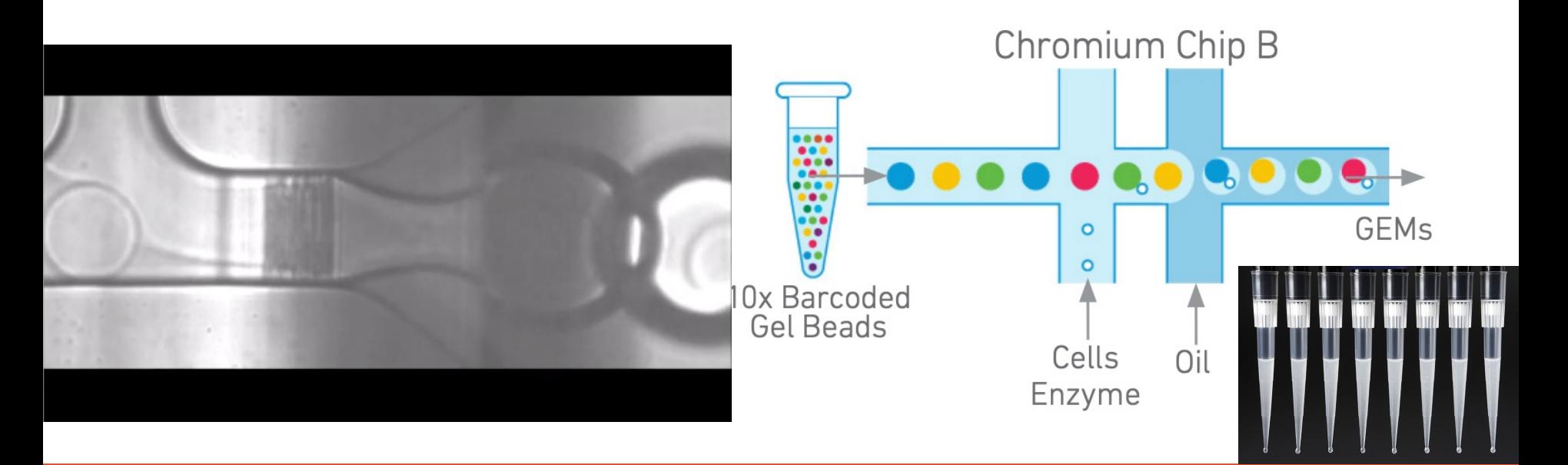

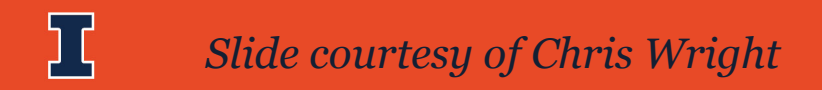

## **10x Single Cell Construction:**

- GEM Generation and Barcoding
	- 10x Barcode: One for each cell captured (~3.5M 16bp)
	- UMI: Unique Molecular Identifier (12bp N's)

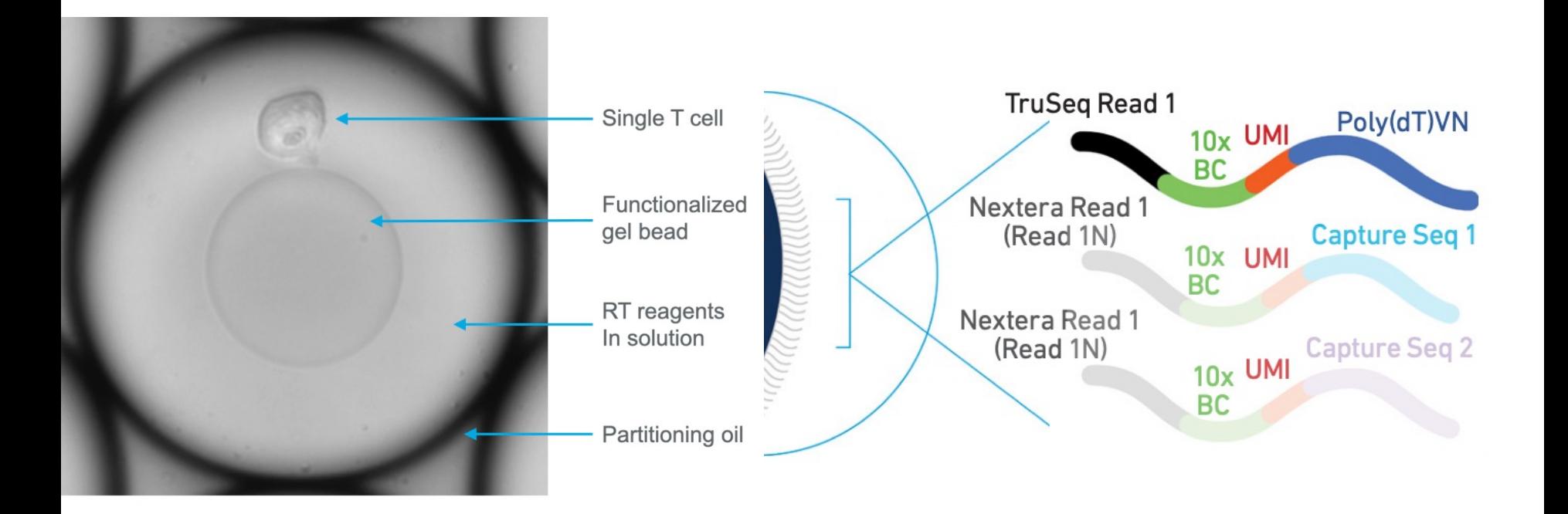

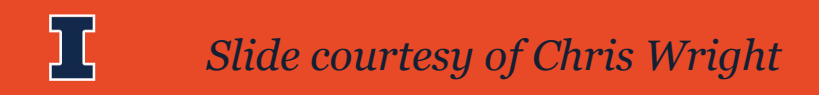

## **10x Visium Spatial Transcriptomics:**

#### Unbiased Gene Expression at High Spatial Resolution

**Utilizing Poly-A Capture and Unique Spatial Barcodes** 

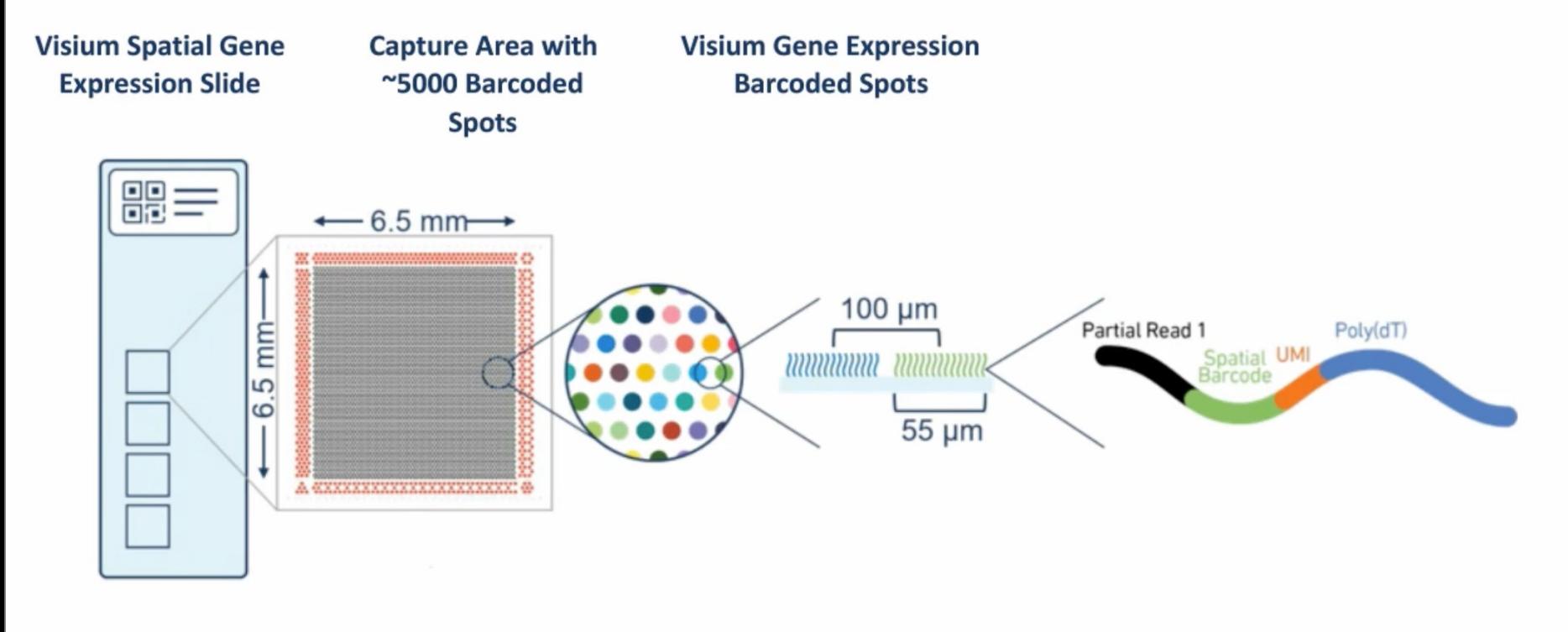

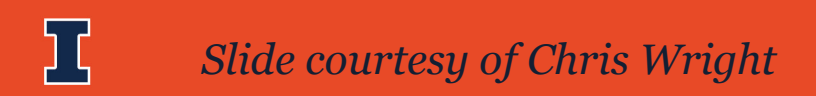

## **10x Visium Spatial Transcriptomics:**

### **Cluster or Image Driven Analysis of Spatial Data**

Start With the Gene Expression Data or microscopy images of the same section

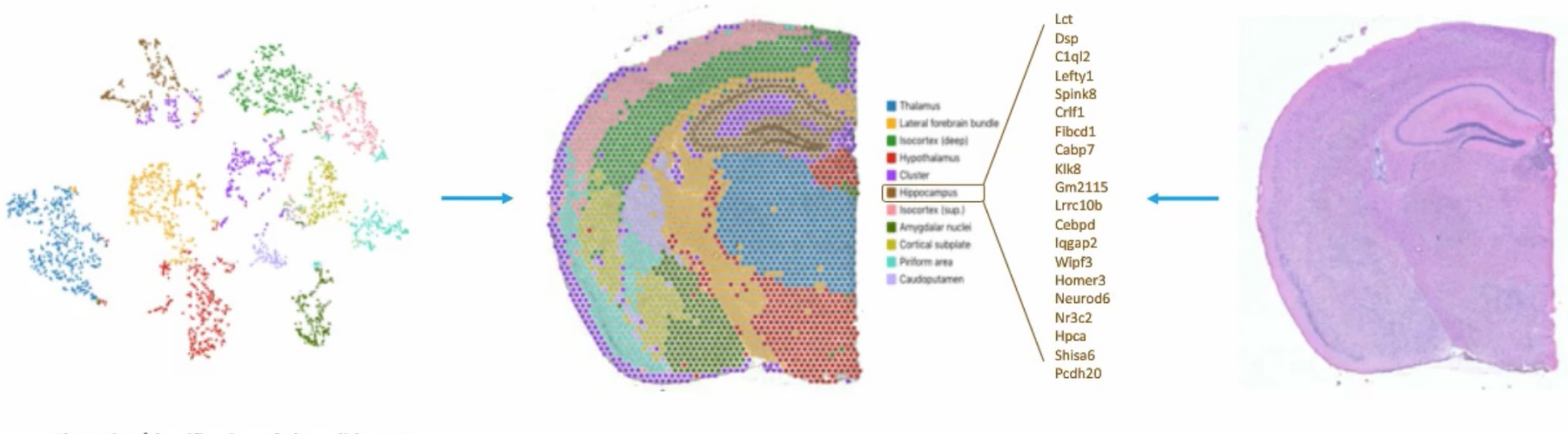

Clustering/classification of glass slide spots based on their gene expression profile

Annotation directly on H&E image

Captured H&E image from the microscope

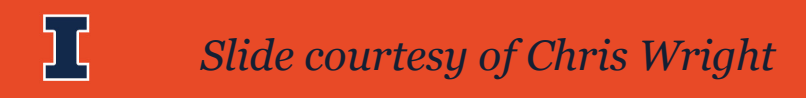

# **Today's Topics**

- Transcriptomics
- Traditional RNA-Seq Methods
	- Sequencing & experimental considerations
	- Gene counting
	- Statistics
- **Single Cell RNA-Seq Methods**
	- **Sequencing**
	- **UMI counting & statistics**
- **Where to find help**

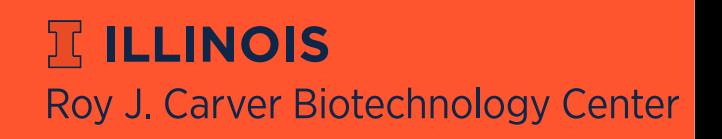

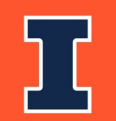

# **U[MI cou](https://support.10xgenomics.com/single-cell-gene-expression/software/pipelines/latest/using/count)nting?**

- **UMI** = **U**[nique](https://support.10xgenomics.com/single-cell-gene-expression/software/pipelines/latest/using/aggregate) **M**olecular **I**dentifier
- A UMI barcode is assigned to each **transcript**, in addition [cell barcode \(for di](https://support.10xgenomics.com/single-cell-gene-expression/software/pipelines/latest/using/reanalyze)fferentiating single cells)
- We can use Cell Ranger to run differential gene expression analysis & create a visualization file
	- cellranger mkfastq
		- Demultiplexes samples (run by sequencing center)
	- cellranger count
		- Run separately for each sample
	- cellranger aggr
		- Puts > 1 sample in same .cloupe file
		- Only normalization is sub-sampling
	- cellranger reanalyze
		- Used to modify parameters of previous run

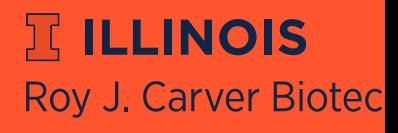

### **What does Cell Ranger give us?**

- Cell Ranger produces:
	- web\_summary.html file
	- .cloupe file for visualization (next slides)

 $-\text{Cells}$ <br> $-\text{Backgroup}$ 

125 49.1% 3,200

> 46  $13$ 78

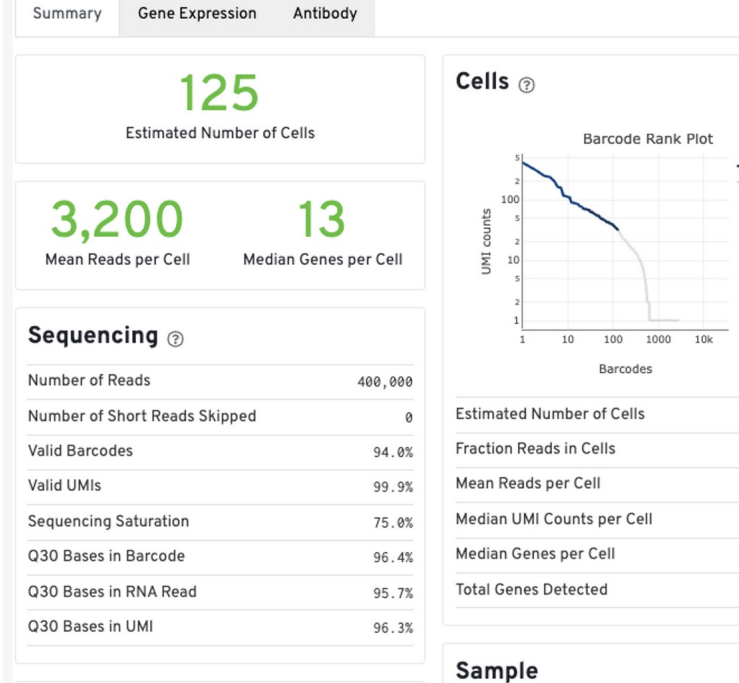

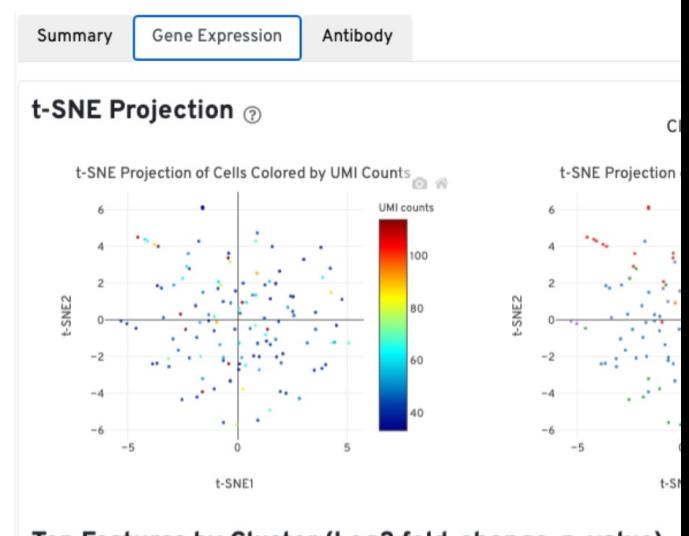

#### Top Features by Cluster (Log2 fold-change, p-value)

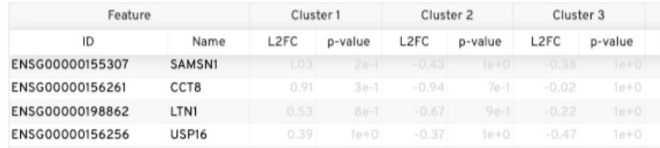

10X Genomics: https://support.10xgenomics.com/single-cell-geneexpression/software/pipelines/latest/output/summary

**RELLINOIS Roy J. Carver Biotec** 

# **Loupe Browser**

#### After UMI counting and clustering, you can import this data i

#### Browser

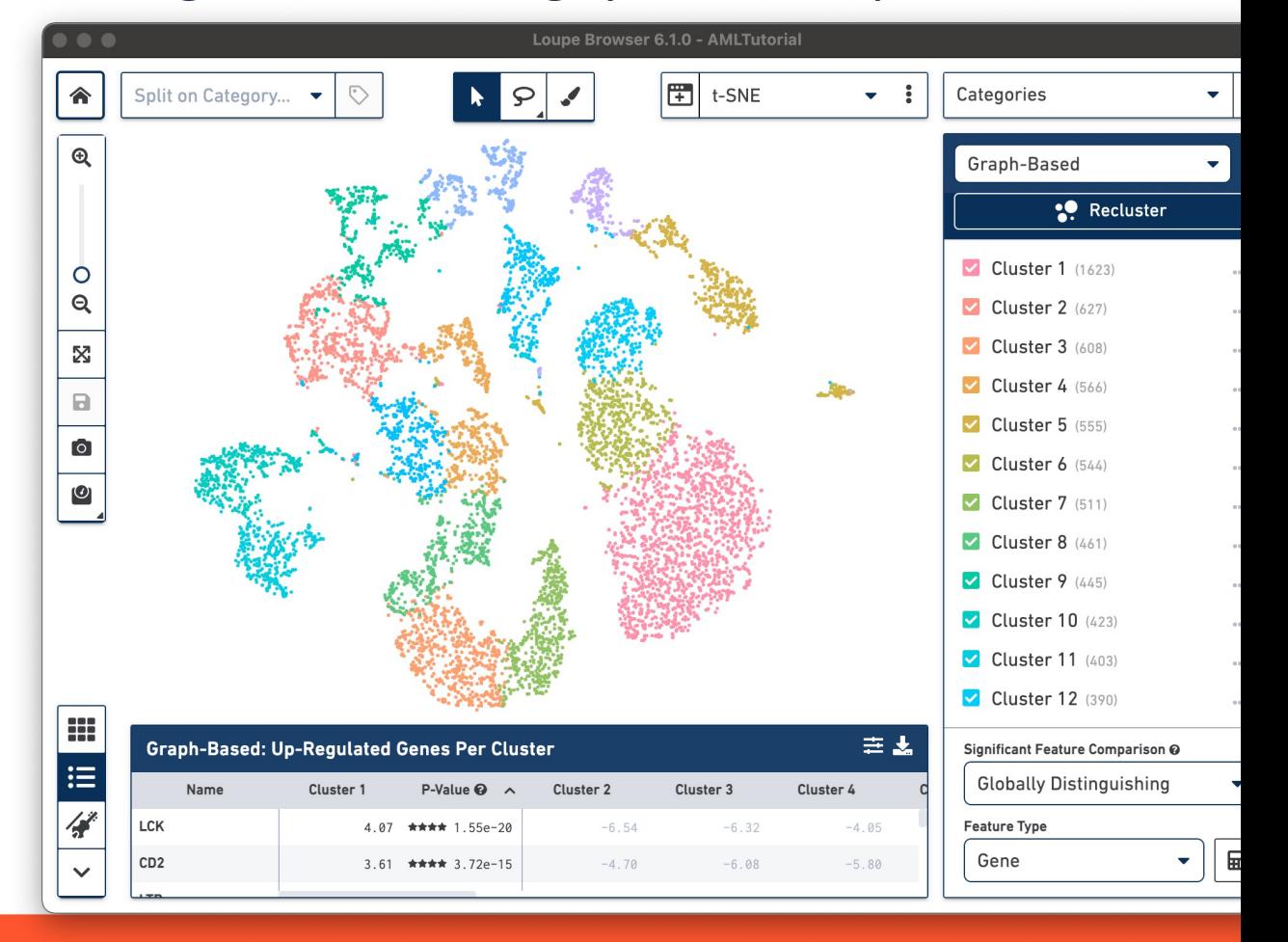

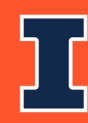

10X Genomics: https://support.10xgenomics.com/singlecell-gene-expression/software/visualization/latest/what-isloupe-cell-browser

**冗 ILLINOIS Roy J. Carver Biotec** 

# **Loupe Browser**

You can also refine your clusters and assign cell types (manually)

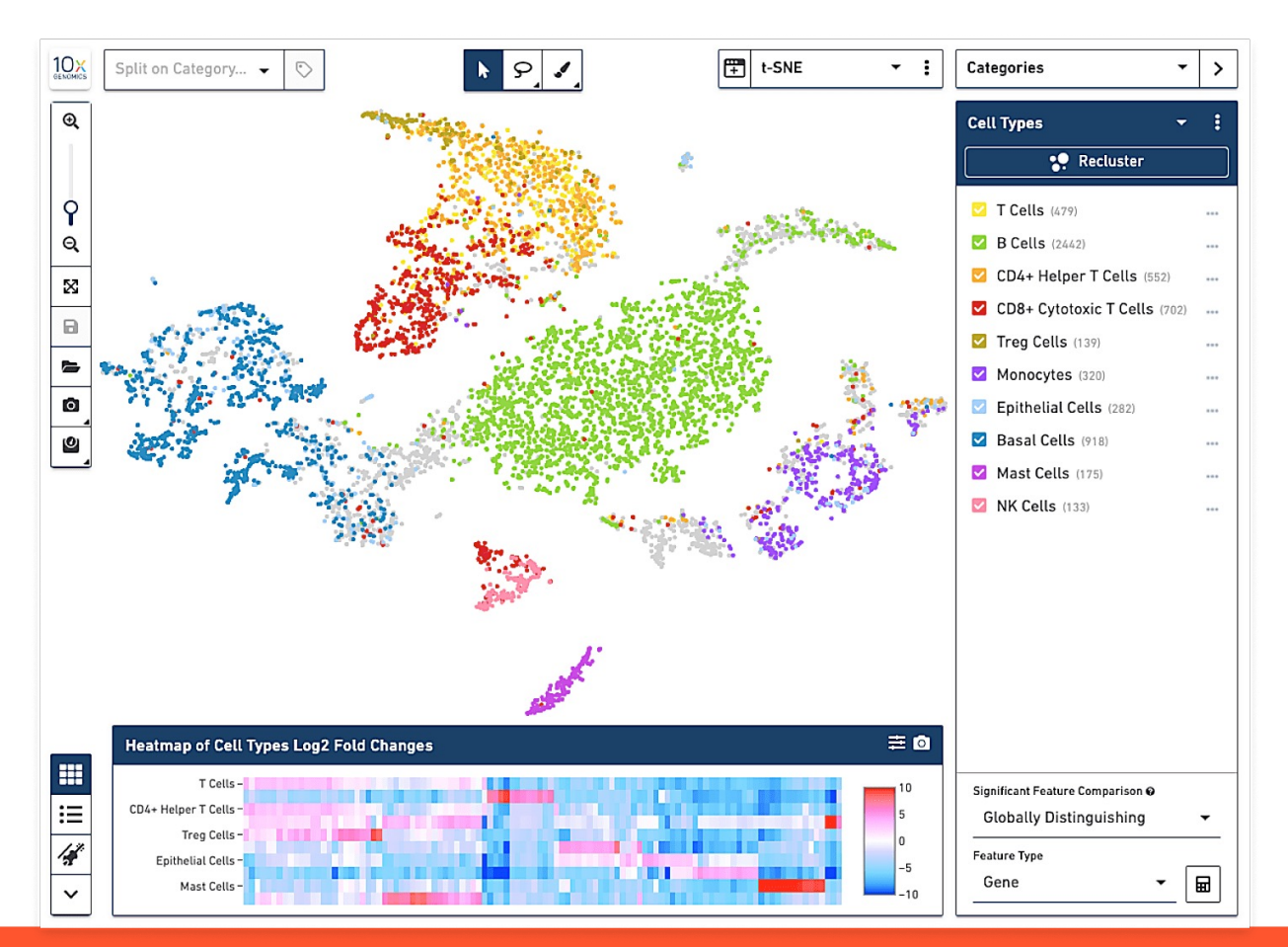

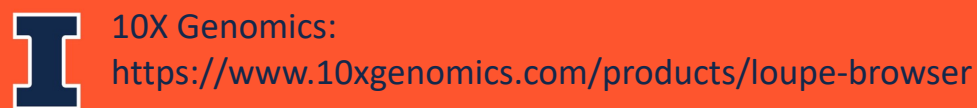

# **Cell Ranger Limitations**

- Excluding called cells based on other QC metrics (%MT) no
	- Manual selection/output in Loupe
	- Need to run cellranger reanalyze to remove cells/genes
- Only a sub-optimal normalization method available

# **Loupe Browser Limitation**

- Limited tracking of steps performed (reproducible?) but you save what you have done
- Manual annotation of cell types
- No trajectory analysis
- Output plots not publication-quality
- Not a substitute for a rigorous statistical analysis

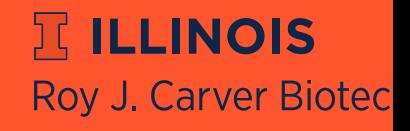

### **Secondary analyses recommended using R**

- 1. Filter genes
- 2. Filter cells
- 3. Select variable genes
- 4. Run PCA
	- 1. Run clustering
	- 2. Run t-SNE
	- 3. Run UMAP
- 5. Find marker genes per cluster
- 6. Annotate cell types
- 7. Differential analysis between cell types and/or within a cell type between samples

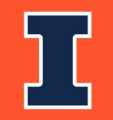

# **[Rec](http://bioconductor.org/packages/release/BiocViews.html)ommended R Package**

- [HPCBio](https://bioconductor.org/packages/release/BiocViews.html) prefers to use Seurat
- Cell annotation can be done by many programs
- Other popular R packages, especially for trajectory analysis:
	- Monocle is an R package for clustering, trajectory analysis, and direction expression
	- Scanpy is a Python tool for clustering, trajectory inference, and di expression
- And more!
	- Link to a list of Bioconductor packages for working with single cell
	- Link to a list of Bioconductor workflows for working with single cell

**RELLINOIS** 

**Roy J. Carver Biotec** 

**Link to a list of Bioconductor single cell data packages** 

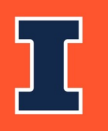

# **Today's Topics**

- Transcriptomics
- Traditional RNA-Seq Methods
	- Sequencing & experimental considerations
	- Gene counting
	- Statistics
- Single Cell RNA-Seq Methods
	- Sequencing
	- UMI counting & statistics
- Where to find help

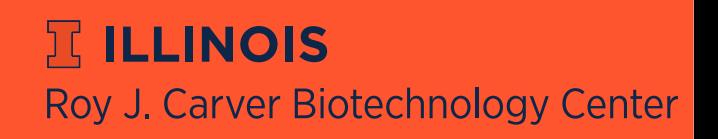

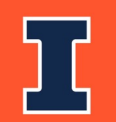

## **How do I learn more about thes[e steps?](http://hpcbio.illinois.edu/hpcbio-workshops)**

- Your lab will briefly go through some steps of a traditional RNA dataset: alignment, gene-counting, DGE analysis, and alig **visualization**
- We do offer a longer and very detailed workshop on these methods.
	- **Spring semester: Bulk RNA-Seq workshop**
	- Fall semester: 10X single cell RNA-Seq workshop
- Check http://hpcbio.illinois.edu/hpcbio-workshops at the begin of the year for updates

**JELINOIS** 

**Roy J. Carver Biotec** 

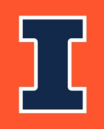

## **[Document](http://seqanswers.com/)ation and Support**

#### **Online resources for RNA-Seq analysis questions**

- Software manuals
	- Most tools also have a dedicated lists/forums and/or git pages
- Biostar (Bioinformatics explained) http://www.biostars.org/
- SEQanswers (the next generation sequencing community) http://seqanswers.com/

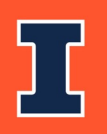

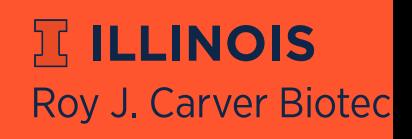

### **HPCBio Bioinformatics [Consu](mailto:hpcbio@biotech.illinois.edu)[lting](mailto:hpcbio-training@biotech.illinois.edu)**

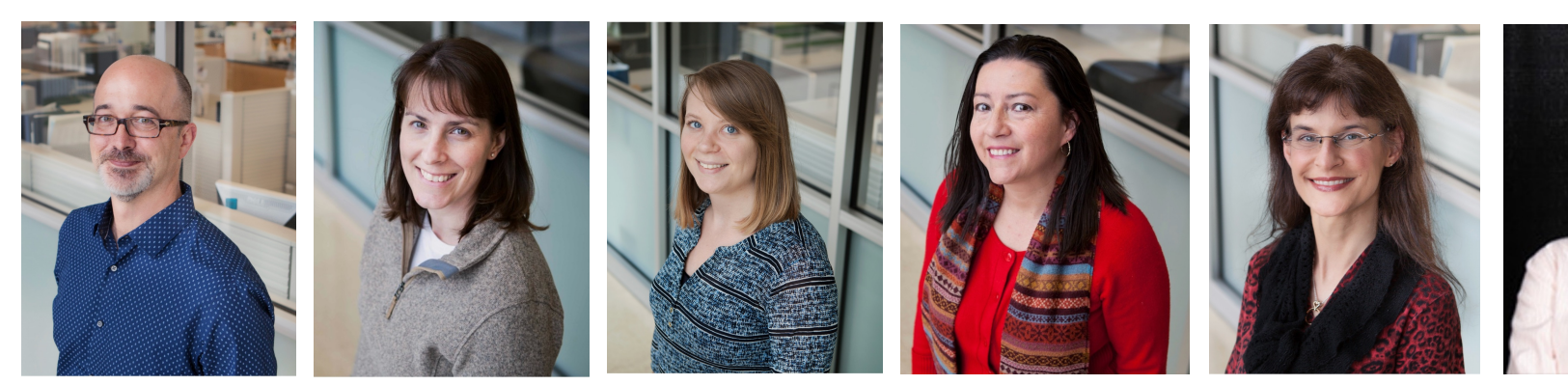

### **Contact us at:**

Help desk - hpcbio@biotech.illinois.edu

Training questions - hpcbio-training@biotech.illinois.edu

HPCBio website - http://hpcbio.illinois.edu/

My email - jholmes5@illinois.edu

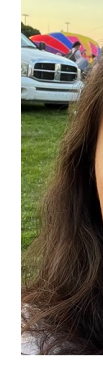

**RELLINOIS Roy J. Carver Biotec** 

## **CNRG (Computer Networ Reso[urce Grou](mailto:help@igb.illinois.edu)[p\)](https://help.igb.illinois.edu/)**

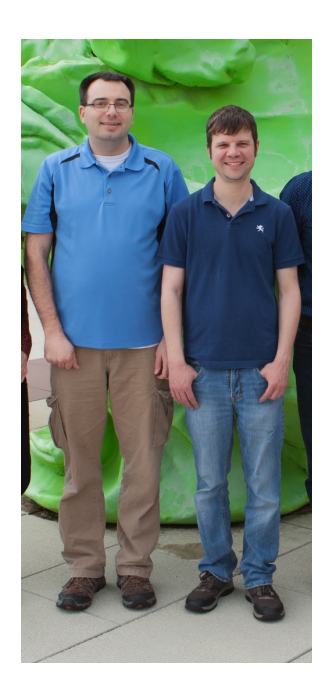

Need help using Biocluster or need new software installed on it?

### **Contact CNRG at:**

Help desk - help@igb.illinois.edu CNRG website - https://help.igb.illinois.edu/

**JELINOIS** 

**Roy J. Carver Biotec** 

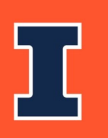

### DNA Services Laboratory

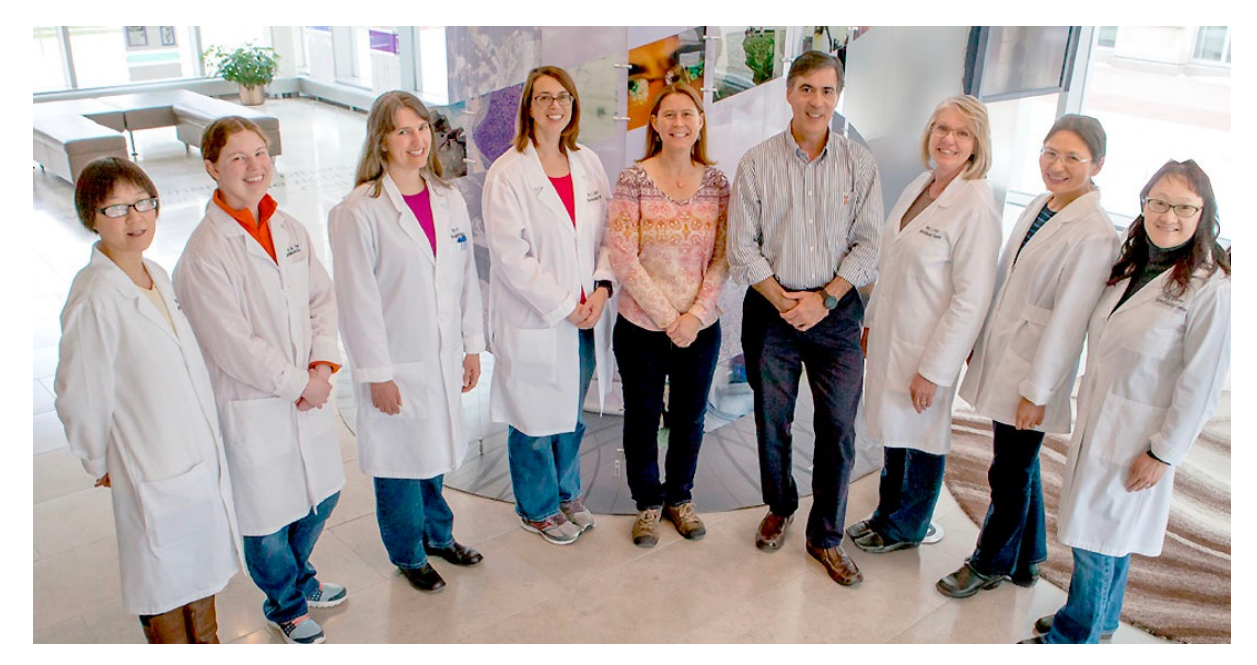

**Director: Alvaro Hernandez Associate Director: Chris Wright** aghernan@Illinois.edu clwright@Illinois.edu 329 ERML 334 ERML 217-244-3480 217-333-4372

www.biotech.Illinois.edu/htdna

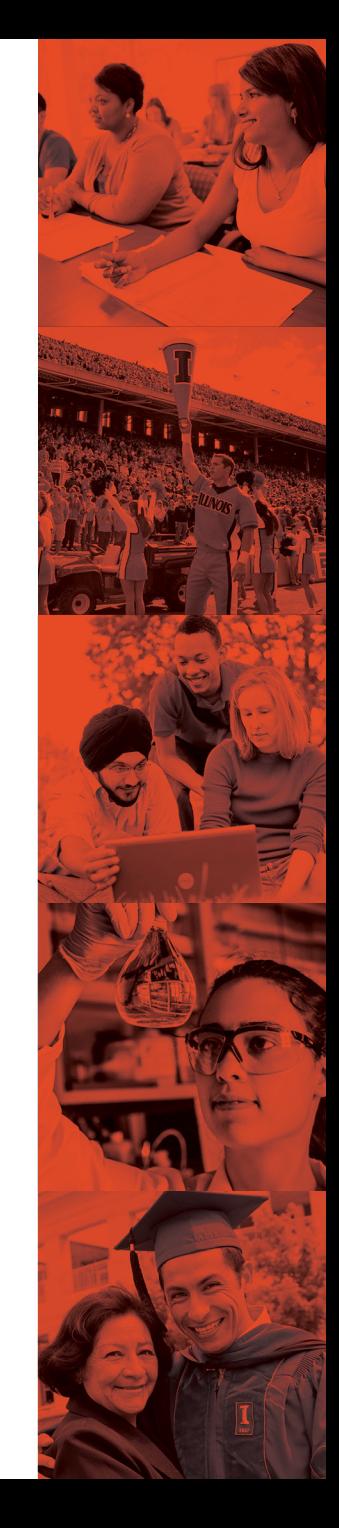

## **New CMtO Core lab in CBC:**

- Cytometry and Microscopy to Omics (CMtO)
	- Led by **Mayandi Sivaguru (Shiv), PhD., with specialist Kate Jaansen\***
	- Your existing CBC Flow Cytometry Core, plus:
		- Assist with single cell / nuclei test counts (BigFoot cell sorter; K2)
		- New BSL2 Cryostat and microtome for Visium workflow
		- Custom configured Zeiss LSM980 microscopy system

Enables end-to-end CBC support, from CMtO to DNA Services to HPCBio, for 10x Visium and single cell workflows!

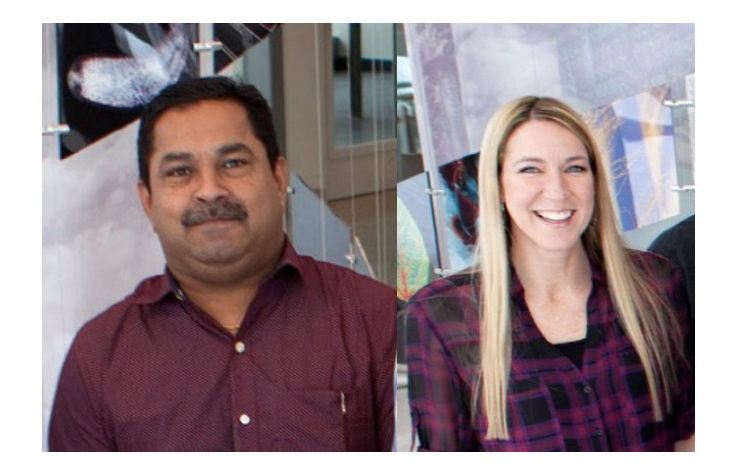

https://biotech.illinois.edu/cmto
## Thank you!

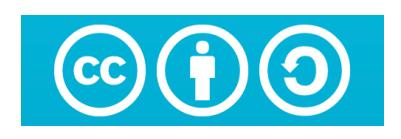

**HPCBio** workshop prese[ntations are](https://creativecommons.org/licenses/by-nc-sa/4.0/) licensed under a **Creative Commons Attribution-S International License.** 

This is a human-readable summary of (and not a substitute for) the license. Disclaimer. **You are free to:**

- **Share** copy and redistribute the material in any medium or format
- Adapt remix, transform, and build upon the material
	- The licensor cannot revoke these freedoms as long as you follow the license te

## **U[nder the following terms:](https://creativecommons.org/licenses/by-nc-sa/4.0/)**

- Attribution You must give appropriate credit, provide a link to the license, and indicate were made. You may do so in any reasonable manner, but not in any way that suggests the endorses you or your use.
- ShareAlike If you remix, transform, or build upon the material, you must distribute yo contributions under the same license as the original.
- No additional restrictions You may not apply legal terms or technological measures that restrict others from doing anything the license permits.

## **Notices:**

- You do not have to comply with the license for elements of the material in the public domain or when your use is permitted by an applicable exception or limitation.
- No warranties are given. The license may not give you all of the permissions necessary for use. For example, other rights such as publicity, privacy, or moral rights may limit how yo material.

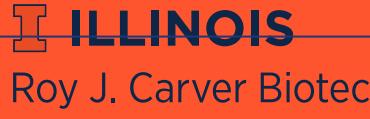